#### **BAB III**

#### **ANALISIS DAN PERANCANGAN SISTEM**

#### **3.1. Analisis Sistem**

Pada tahap ini penganalisis akan menguraikan proses bisnis manajemen aset tetap yang sedang berjalan pada Pemerintahan Daerah (PEMDA) Kabupaten Nagekeo. Tujuan dari penguraian proses bisnis ini adalah untuk mengidentifikasi permasalahan yang adala, memahami bagaimana proses tersebut berjalan serta siapa saja pelaku dari proses tersebut. Hal ini dilakukan untuk mengetahui kebutuhan sistem yang diperlukan.

## **3.1.1.Identifikasi Masalah**

Berdasarkan observasi yang dilakukan pada proses pengelolaan manajemen aset tetap PEMDA Kabupaten Nagekeo tedapat permasalahan yang dialami PEMDA dalam memperoleh informasi mengenai aset tetap daerah yang dimiliki dari setiap SKPD. Saat ini proses pencatan dan manajemen data aset tetap daerah masih dilakukan secara manual sehingga terdapat data aset yang tidak tercatat secara lengkap, seperti tidak tercatatnya kondisi aset, dimana lokasi aset berada, dimana aset itu digunakan serta berapa jumlah aset yang miliki. Hal tersebut mengakibatkan pihak manajen tidak mengetahui berapa beban anggaran yang digunakan untuk pengadaan aset tetap daerah serta mengalami kesulitan dalam proses pendataan barang milik daerah dari setiap SKPD. Selain itu tidak adanya pencatatan masa pakai serta depresiasi dari setiap aset yang miliki mengakibatkan manajemen kesulitan untuk mengetahui aset mana yang mendekati masa pakai serta berapa beban biaya yang ditanggun aset selama tahun berjalan.

#### **3.1.2.Analisis Kebutuhan**

Analisis kebutuhan merupakan tahap awal untuk menentukan sistem seperti apa yang dihasilkan. Sistem yang baik dan sesuai dengan kebutuhan pengguna sangat bergantung kepada keberhasilan dalam melakukan analisis kebutuhan.

Berikut adalah hasil dari analisis kebutuhan pada sistem berdasarkan identifikasi permasalahan yang akan dibuat untuk pihak PEMDA Kabupaten Nagekeo adalah sebagai berikut:

- 1) Terdapat sistem inventaris aset tetap
- 2) Terdapat sistem penggunaan aset tetap
- 3) Terdapat sistem pemeliharaan aset tetap

## **3.1.3.Analisis Kebutuhan Sistem**

Berdasarkan identifikasi masalah, PEMDA Kabupaten Nagekeo mengalami permasalahan dalam menertitbkan pencatatan terhadap aset tetap yang dimiliki. Penertiban ini dimaksudkan untuk melengkapi pencatatan aset tetap serta data-data dari aset tetap PEMDA Kabupaten Nagekeo. Selain itu PEMDA Kabupaten Nagekeo masih belum melakukan perhitungan nilai depresiasi terhadap aset tetap yang dimiliki. Hal ini terjadi karena dalam pencatatan yang sekarang tidak mencatat mengenai nilai depresiasi pada akhir masa pemakaian. Dalam proses pemeliharaan aset tetap yang dimiliki PEMDA Kabupaten Nagekeo sulit untuk mengetahui pemeliharaan apa saja yang pernah dilakukan terhadap aset tetap dan berapa biaya yang dikeluarkan selama masa pemeliharaan.

Dalam menangani permasalahan tersebut maka diperlukan aplikasi khusus yang dapat melakukan pendataan aset tetap yang dimiliki PEMDA Kabupaten Nagekeo secara lengkap sehingga akan memudahkan Bagian Pengelolaan Barang Milik PEMDA Kabupaten Nagekeo dalam memantau aset yang dimiliki dengan data yang akurat. Aplikasi yang dibangun diharapkan dapat menyajikan informasi mengenai penggunaan aset tetap di setiap SKPD serta informasi mengenai pemeliharaan apa saja yang dilakukan terhadap aset tetap PEMDA Kabupaten Nagekeo. Selain itu aplikasi yang dibangun dapat menyajikan informasi tentang nilai depresiasi dari setiap aset tetap.

## **3.1.4.Analisis Permasalahan**

#### **A.** *Document Flow* **Inventarisasi Aset Tetap**

Proses inventarisasi merupakan proses pendataan dan pencatatan aset tetap yang diperoleh serta pencatatan lokasi penggunaan dari aset tetap tersebut. Proses ini dimulai dari diterimanya berita acara penerimaan aset tetap oleh pengurus aset tetap daerah. Berdasarkan berita acara tersebut, Bendahara Barang SKPD akan mencatat perolehan aset tetap tersebut ke dalam buku inventearis harian. Berdasarakan buku inventaris harian tersebut, aset yang baru diperoleh akan dibuatkan label barang berdasarkan pengelompokan barang dan nomor registrasi yang telah ditentukan. Nomor pengelompokan dan nomor registrasi ini akan menjadi identitas dari aset tetap tersebut. Buku inventaris harian ini juga digunakan untuk membuat laporan rekapitulasi/daftar inventaris yang nantinya akan diserahkan kepada Dinas PPKAD.

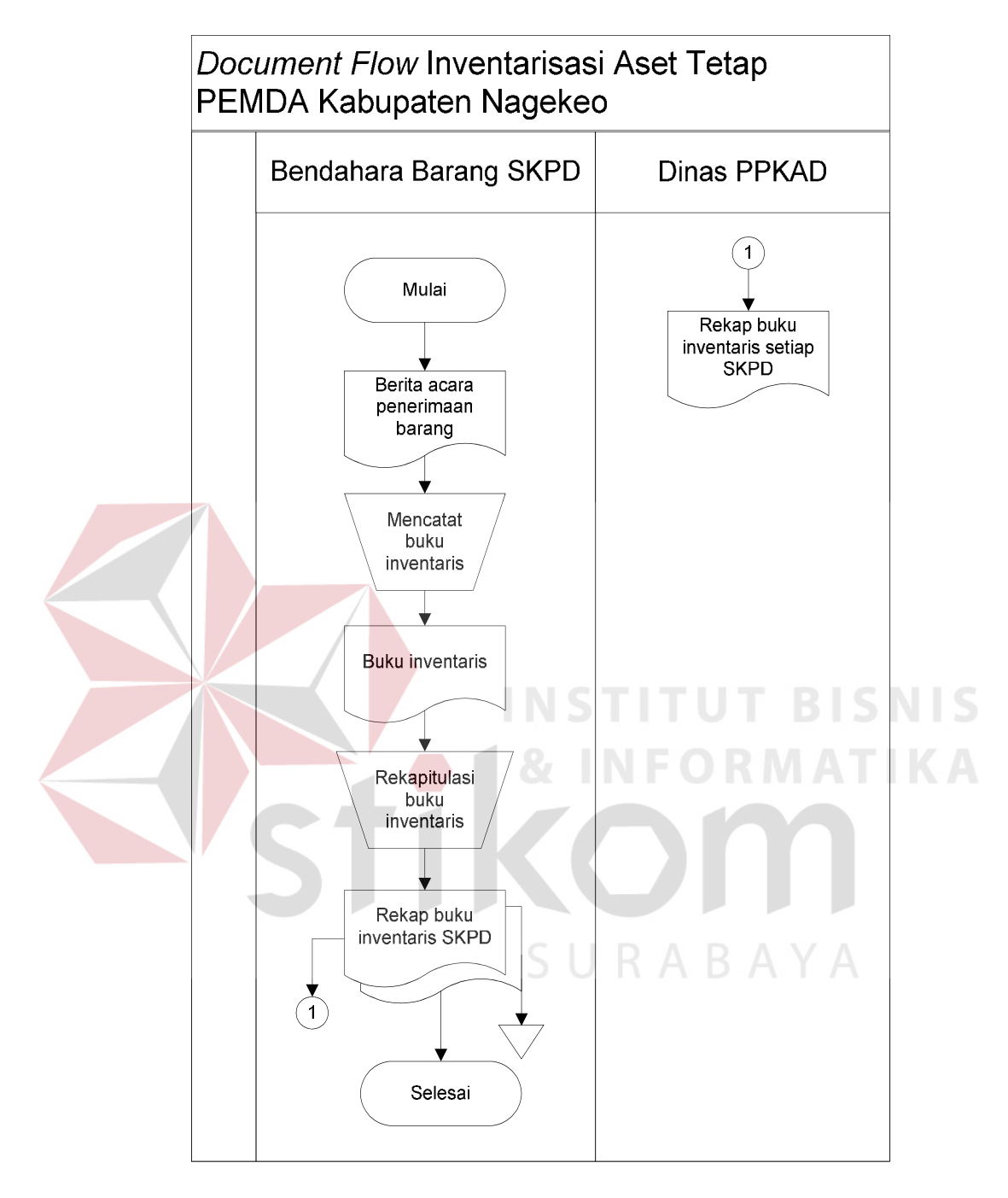

Gambar 3.1 *Document Flow* Inventaris Barang SKPD

Pada proses inventarisas aset tetap tersebut permasalahan yang muncul adalah hasil dari pencatatan aset tetap lebih spesifik tidak tercatat secara lengkap. Seperti tidak diketahui kondisi dari aset tetap tersebut, dimana aset tetap digunakan, berapa jumlah aset tetap yang dimiliki, dan berapa biaya perolehan dari setiap aset tetap yang dimiliki. Akibat dari tidak lengkapnya proses pencatatan data barang pada bagian bendahara barang SKPD dikarenakan proses pencatatan inventarisasi aset tetap yang tidak teratur. Salah satu hal yang menyebabkan tidak lengkapnya pencatatan tersebut karena aset tetap yang tidak memiliki identitas. Bagian Dinas PPKAD kesulitan dalam mengetahui berapa nomor registrasi terakhir dari setiap kelompok aset tetap. Untuk melihat berapa nomor registrasi terakhir, Dinas PPKAD harus melihat semua kartu inventaris dari setiap SKPD. Tidak diketahuinya nomor identitas dari aset tetap mengakibatkan Dinas PPKAD kesulitan dalam memantau kondisi serta lokasi dari penggunaan aset tetap. Hal ini tentunya juga mengakibatkan tidak akuratnya data inventaris yang dimiliki dari setiap SKPD. Selain masalah tersebut, proses inventaris ini juga tidak memiliki pencatatan tentang depresiasi dari setiap aset, mengakibatkan PEMDA Kabupaten Nagekeo tidak dapat mengetahui aset mana saja yang memiliki beban biaya yang ditanggung selama tahun berjalan.

## **B.** *Document Flow* **Penggunaan Aset Tetap**

Proses penggunaan aset tetap milik daerah merupakan proses pencatatan mengenai maksud dan tujuan penggunaan aset tetap. Proses ini dimulai dari bagian Bendahara Barang SKPD membuat laporan barang milik daerah dan membuat usulan penetapan status penggunaan barang dari setiap SKPD.

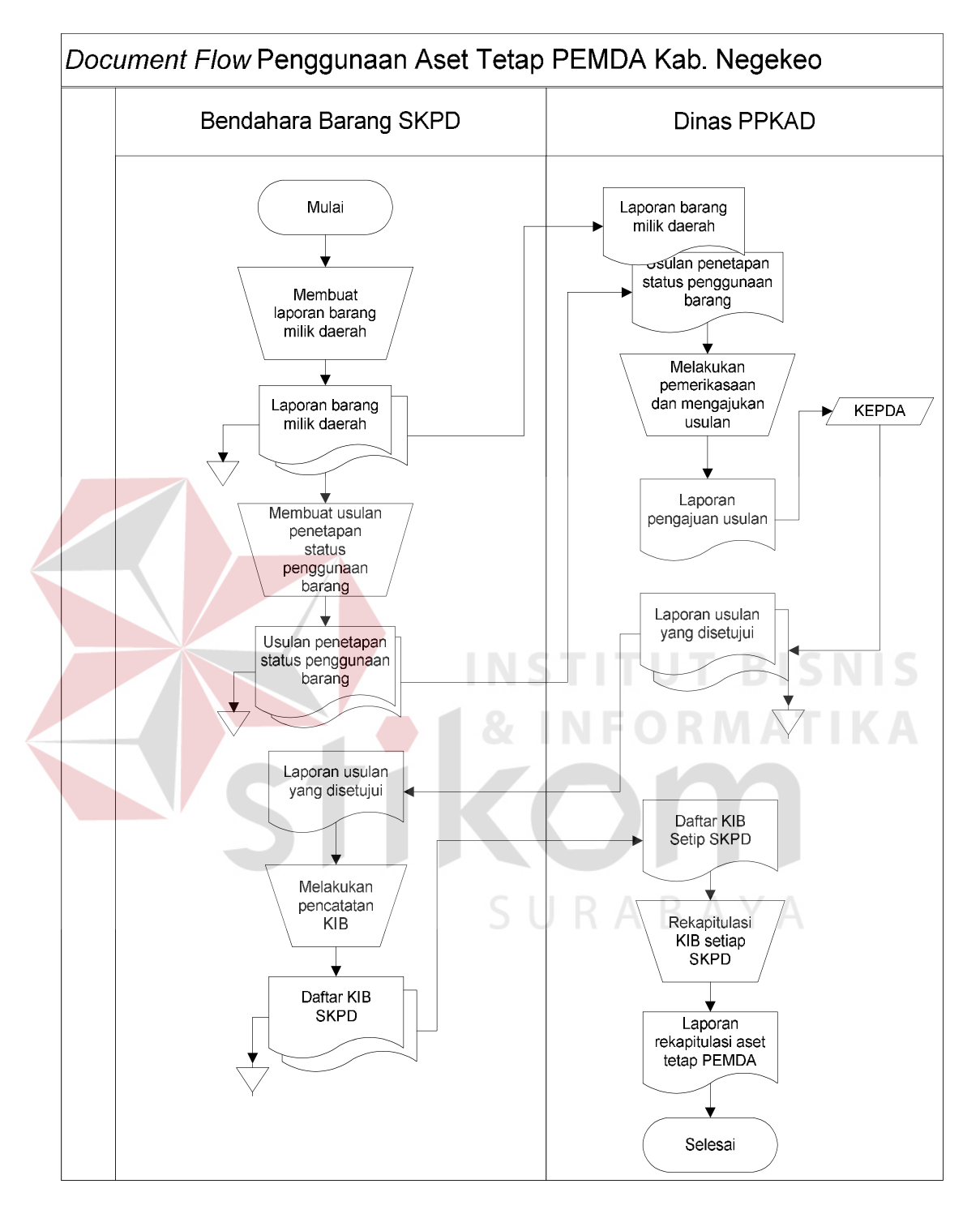

Gambar 3.2 *Document Flow* Penggunaan Aset Tetap

Selanjutnya pihak pengelola barangakan memeriksa laporan barang milik daerah dan usulan penetapan status yang diberikan bendahara barang SKPD dan melakukan pelaporan kepada Kepala Daerah untuk meminta persetujuan penentuan status penggunaan barang milik daerah di setiap SKPD. Berdasarkan hasil persetujuan dari Kepala Daerah yang diberikan kepada Dinas PPKAD menghasil rangkap dua. Rangkap satu disimpan sebagai arsip dan rangkap dua diberikan kepadapihak bendahara barang SKPD dan selanjutnya akan mencatat barang milik dareah ke dalam Kartu Inventaris Barang (KIB) yang akan digunakan sebagai daftar dari setiap penggunaan aset milik daerah. Setelah membuat daftar Kartu Inventaris Barang (KIB), daftar KIB akan diberikan kepada Dinas PPKAD yang selanjutnya akan dilakukan rekapitulasi KIB dari masing-masing SKPD dan hasil dari rekapitulasi tersebut akan menjadi laporan aset tetap PEMDA Kabupaten Nagekeo.

#### **C.** *Document Flow* **Penjadwalan Pemeliharaan Aset Tetap**

Proses pemeliharaan merupakan proses perawatan terhadap barang milik daerah yang dimiliki secara berkala. Proses ini dimulai dari Bendahara Barang SKPD membuat rencana kebutuhan pemeliharaan barang. Kemudian daftar rencana kebutuan pemeliharaan barang tersebut diserahkan kepada pengurus barang SKPD yang selanjutnya akan dilakukan pemerikasaan terhadap rencana kebutuhan pemeliharaan tersebut. Dari rencana kebutuhan pemeliharaan barang tersebut, maka bagian pengurus barang akan melakukan pemerikasaan terhadap barang, kemudian dari hasil pemeriksaan apakah barang layak digunakan atau tidak layak digunakan. Jika barang tersebut tidak layak digunakan, maka bagian pengurus barang SKPD akan membuat laporan kondisi barang dan melaporkan kepada bendahara barang SKPD. Apabila dari hasil pemeriksaan, barang masih dapat digunakan maka bagian pengurus barang SKPD akan mencatat laporan pemerikasaan barang yang selanjutnya akan dilaporkan kepada bendahara barang SKPD dan pengelola barang daerah. Berdasarkan laporan pemeliharaan barang tersebut, maka bagian pengurus barang SKPD mencatat dalam Kartu Pemeliharaan Barang yang selanjutnya akan dilaporkan kepada bendahara barang SKPD dan pengelola barang daerah.

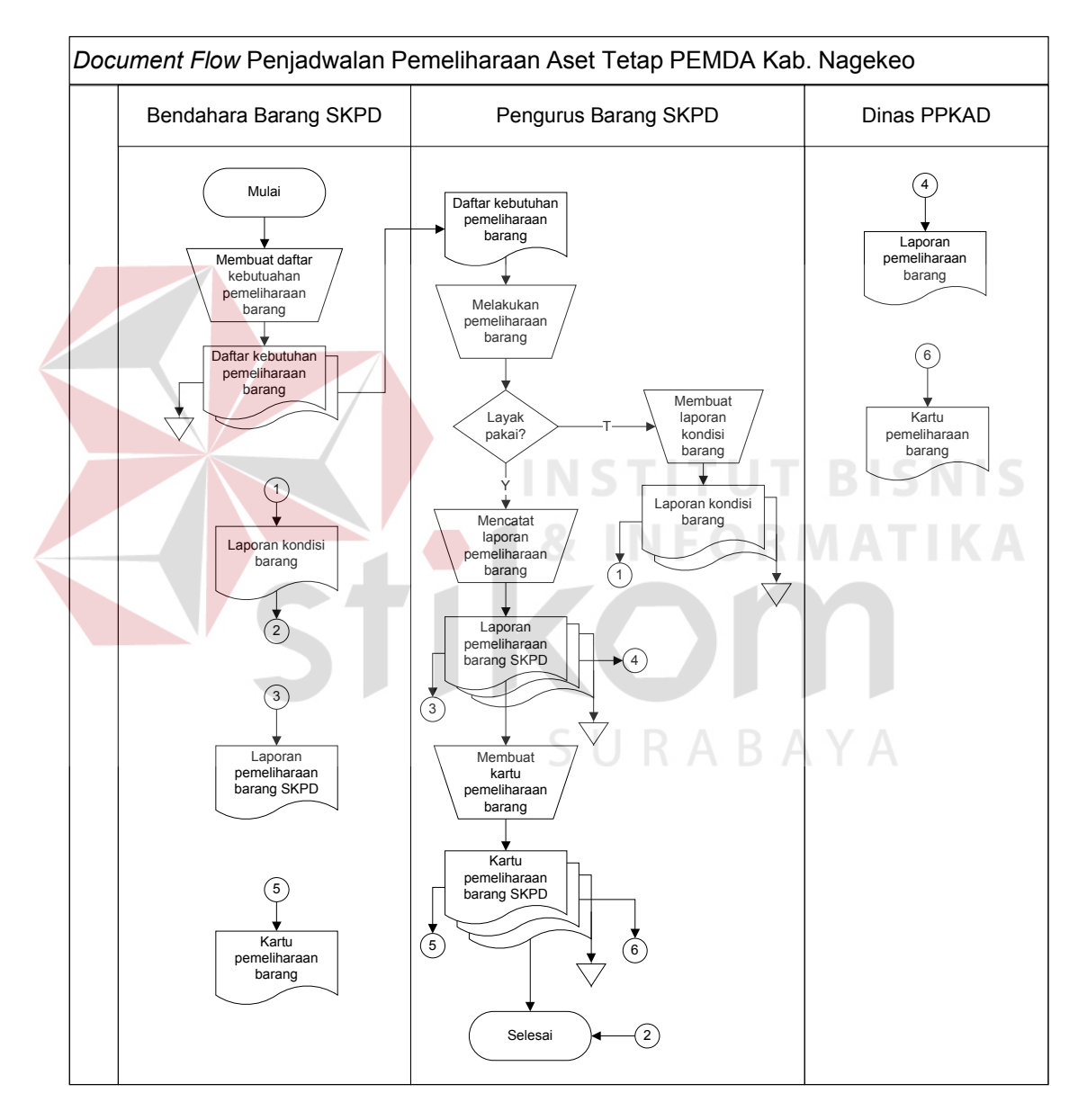

Gambar 3.3 *Document Flow* Penjadwalan Pemeliaraan Aset Tetap

#### **3.2. Perancangan Sistem**

Perancangan sistem merupakan tahap pengembangan setelah analisis sistem dilakukan. Perancangan sistem dilakukan mulai dari merancang*Input Process Output*  (IPO),*System Flow, Hierarchy Input Process Output* (HIPO),*Context Diagram, Data Flow Diagram* (DFD), *Entity Relational Diagram* (ERD), struktur *Table,* dan Desain*input output.*

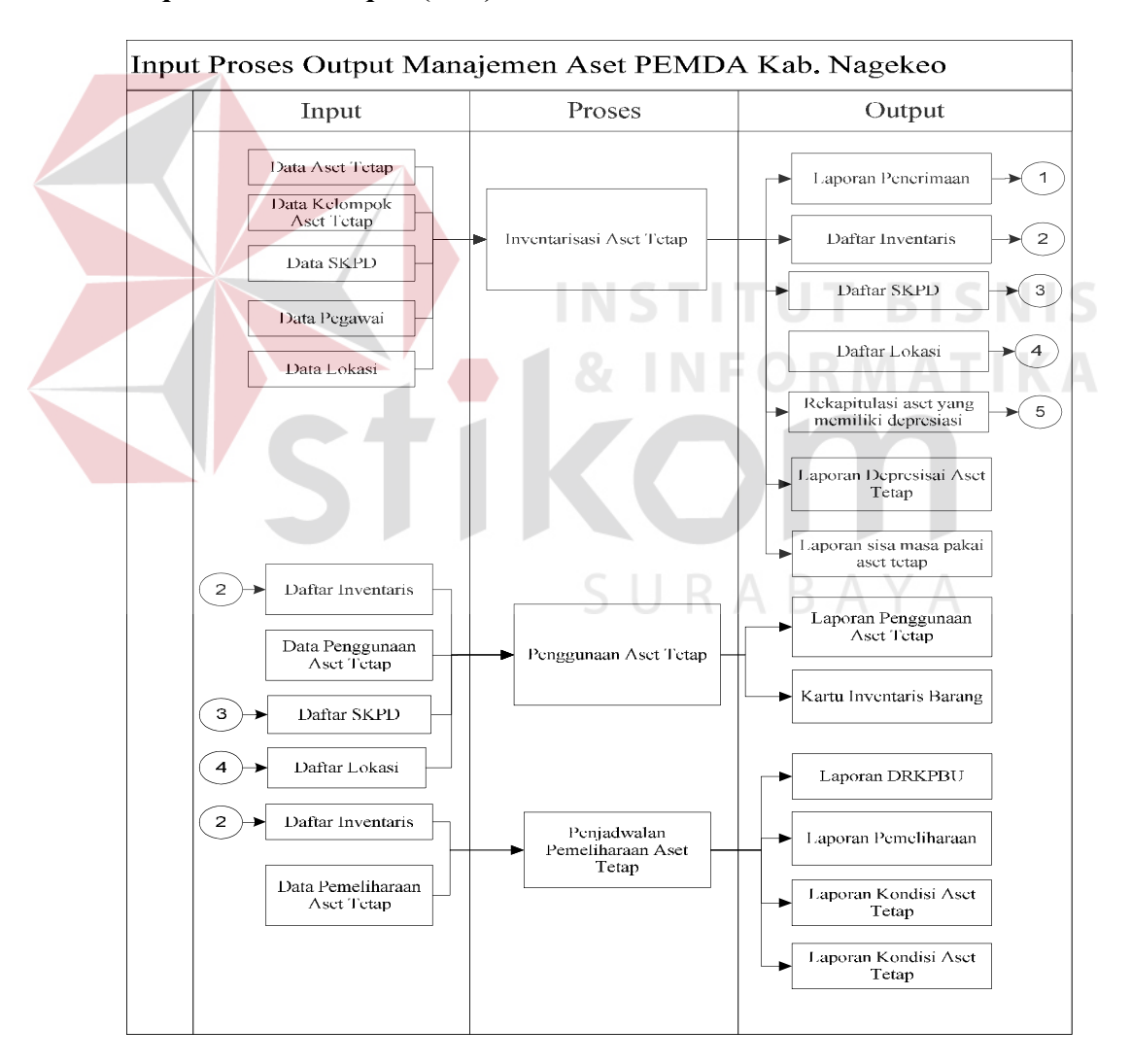

#### **3.2.1.***Input Process Output* **(IPO)**

Gambar 3.4 Diagram *Input Process Output* (Diagram IPO)

#### **1)** *Input*

a. Data Aset Tetap

Data ini terdiri dari tanggal perolehan aset, biaya perolehan aset, pemasok, cara perolehan, identitas aset tetap, kondisi aset, lokasi penggunaan aset, masa pakai aset serta nilai residu yang diharapkan.

b. Data Kelompok Aset Tetap

Data dari kelompok aset tetap ini terdiri dari bidang, golongan, kelompok, sub kelompok serta sub-sub kelompok.

- c. Data Satuan Kerja Perangkat Daerah (SKPD) Data SKPD ini merupakan *input* yang digunakan pada proses inventaris aset tetap. Data ini berisi identitas SKPD. **TUT BISNIS**
- d. Data Pegawai

Data ini berisi identitas pegawai beserta posisi dari pegawai tersebut.

e. Data Penggunaan Aset Tetap

Data penggunaan aset tetap ini merupakan *input* yang digunakan untuk proses penggunaan aset tetap. Data ini terdiri dari nomor aset, tanggal penggunaan aset serta masa penggunaan aset.

f. Daftar SKPD

Daftar SKPD merupakan *output* dari proses inventaris aset tetap yang digunakan kembali untuk *input* dari beberapa proses lain. Daftar SKPD ini berisi informasi identitas dari SKPD.

g. Daftar Inventaris

Daftar inventaris merupakan *output* dari proses inventaris aset tetap yang digunakan kembali untuk *input* dari beberapa proses lain. Daftar inventaris ini berisikan informasi mengenai semua aset tetap meliputi informasi perolehan aset tetap, biaya perolehan aset, identitas aset tetap, lokasi penggunaan, masa pakai serta kondisi dari aset tetap.

h. Data Pemeliharaan Aset Tetap

Data pemeliharaan ini merupakan *input*untuk proses pemeliharaan aset tetap. Data ini terdiri dari nomor aset, jenis pemeliharaan, kondisi, tindakan yang dilakukan serta biaya pemeliharaan yang ditimbulkan.

i. Rekapitulasi aset yang memiliki depresiasi

Data ini merupakan *output* dari proses penjadwalan pemeliharaan aset tetap yang digungakan untuk *input* kembali pada proses perhitungan depresiasi. Rekapitulasi ini berisi informasi mengenai data aset tetap yang memiliki depresiasi. SURABAYA

#### **2)** *Process*

## a. Inventaris Aset Tetap

Proses inventaris aset tetap ini bertujuan untuk mendata semua aset tetap yang diperoleh serta lokasi dari aset tetap tersebut, menghitung depresiasi serta akumulasi aset pada periode yang sedang berjalan sebagai bentuk pengakuan penggunaan aset tetap, dan melakukan perhitungan sisa masa pakai terhadap semua aset tetap yang dimiliki PEMDA Kabupaten Nagekeo.

Pada setiap lokasi penggunaan aset didaftarkan oleh pegawai yang bertanggung jawab atas penggunaan aset tetap tersebut.

b. Penggunaa Aset Tetap

Pada proses penggunaan aset tetap ini digunakan untuk mendata mengenai maksud dan tujuan penggunaan aset, unit kerja mana yang menggunakan serta dimana lokasi penggunaan aset.

c. Penjadwalan Pemeliharaan Aset Tetap

Proses pemeliharaan aset tetap ini digunakan untuk mendata kebutuhan pemeliharaan aset tetap PEMDA Kabupaten Nagekeo.

#### **3)** *Output*

a. Laporan Penerimaan

Laporan ini merupakan *output* yang dihasilkan dari proses inventaris aset tetap yang berisi tanggal perolehan aset tetap, biayan perolehan aset tetap, kondisi aset teta serta masa pakai dari aset tetap.

b. Daftar Inventaris

Daftar inventaris merupakan *output* dari proses inventaris aset tetap yang berisi identitas aset tetap, biaya perolehan aset tetap, kondisi aset tetap, tanggal perolehan aset tetap, masa pakai aset tetap, lokasi penggunaan aset tetap serta pemasok/*supplier*. Laporan ini akan digunakan sebagai informasi dasar atas pengelolaan aset yang nantinya akan digunakan kembali untuk beberapa proses lain.

c. Kartu Inventaris Aset Tetap

Kartu inventaris aset tetap merupakan *output* dari proses inventaris aset tetap. Laporan ini berisi informasi tentang Kartu Inventaris Barang milik daerah. *Output* ini akan digunakan untuk mengetahuai laporan Kartu Invetaris Barang (KIB) dari aset tetap PEMDA Kabupaten Nagekeo.

d. Daftar SKPD

Laporan ini merupakan *output* dari proses inventaris aset tetap yang berisi tentang daftar SKPD PEMDA Kabupaten Nagekeo. Daftar ini terdiri dari nomor SKPD, identitas SKPD serta lokasi.

e. Laporan Penggunaan Aset

Laporan ini merupakan *output* dari proses penggunaan aset tetap PEMDA Kabupaten Nagekeo. Laporan ini berisi nomor aset, siapa yang menggunakan aset, lokasi penggunaan, tanggal penggunaan serta waktu penggunaan.

f. Laporan Pemeliharaan

Laporan pemeliharaan merupakan *output* dari proses penjadwalan pemeliharaan aset tetap. Laporan ini berisikan nomor aset, jenis pemeliharaan, tindakan pemeliharaan, kondisi serta biaya pemeliharaan. *Output* ini digunakan untuk mengetahui pemeliharaan apa saja yang pernah dilakukan, dan tingkat kerusakan yang dialami disertai dengan biaya pemeliharaan.

g. Rekapitulasi Aset yang Memiliki Depresiasi

Laporan ini merupakan *output* dari proses inventaris aset tetap. *Output* ini berisikan nomor aset, identitas aset serta jumlah depresiasi yang dimiliki aset. *Output* ini digunakan untuk mengetahui jumlah depresisasi aset.

h. Laporan Kondisi Aset Tetap

Laporan ini berisikan informasi mengenai kodisi dari setiap aset yang dimiliki PEMDA Kabupaten Nagekeo. Laporan ini digunakan untuk mengetahui jumlah aset tetap yang dimiliki berdasarkan kondisi aset tetap tersebut.

i. Laporan Depresisasi Aset

Laporan depresiasi ini berisikan informasi mengenai akumulasi penyusutan atas penggunaan aset tetap yang dimiliki.

j. Laporan Sisa Masa Pakai Aset Tetap

Laporan ini berisikan nomor aset, tanggal pengadaan serta sisa masa pakai aset. Laporan ini digunakan untuk mengetahui aset tetap yang mendekati masa pakai.

## **3.2.2.***System Flow*

## **A.** *System Flow* **Inventaris Aset Tetap**

Pada pengembangan sistem inventaris ini mulai dari menerima berita acara penerimaan aset tetap oleh pengurus barang. Berdasarkan laporan tersebut Bendahara Barang SKPD menginputkan data penerimaan aset tetap dan disimpan ke dalam *database*penerimaan aset tetap.Pada proses penyimpanan data penerimaan aset tetap, sistem akan membaca data sumber perolehan, data pegawai, data SKPD serta data kelompok aset untuk menentukan kelompok dari aset tetap yang diterima. Setelah data penerimaan aset tetap disimpan ke dalam *database* penerimaan aset tetap, selanjutnya bagian Bendahara Barang SKPD akan membuat laporan penerimaan barang dimana sistem akan membaca data dari penerimaan aset tetap. Dari pembuatan laporan penerimaan tersebut, dihasilkan dua rangkap laporan yang selanjutnya rangkap pertama akan disimpan sebagai arsip pada Bendahara Barang SKPD dan rangkap dua diberikan kepada Dinas PPKAD sebagai bukti dari proses penerimaan aset tetap PEMDA. Dari laporan penerimaan aset tetap tersebut akan digunakan untuk membuat daftar inventaris dari aset tetap. Proses pembuatan daftar inventarsi ini, sistem akan membaca data aset tetap, sumber perolehan, lokasi, kelompok aset tetap, data SKPD, serta data pegawai dari masing-masing *database*  dan kemudian Bendahara Barang SKPD akan mencetak daftar inventaris tersebut dua rangkap. Rangkap pertama disimpan sebagai arsip pada Bendahara Barang SKPD dan rangkap dua diberikan kepada Dinas PPKAD sebagai bukti daftar inventaris dari setiap SKPD. Berdasarkan daftar inventaris tersebut Bendahara Barang SKPD akan membuat rekap dari daftar inventaris. Selanjutnya Bendahara Barang SKPD akan melakukan perhitungan sisa masa pakai dari setiap aset tetap yang dimiliki. Proses perhitungan tersebut sistem akan membaca data aset tetap, sumber perolehan, lokasi, serta kelompok aset tetap dari setiap masing-masing *database.* Hasil laporan sisa masa pakai tersebut selanjutkan akan diberikan kepada Dinas PPKAD sebagai laporan sisa masa pakai dari setiap SKPD dan disimpan pada bagian Bendahara Barang SKPD sebagai arsip. Dari laporan sisa masa pakai tersebut akan digunakan untuk menghitung depresiasi dari setiap aset yang dimiliki. Laporan depresiasi SKPD akan diberikan kepada Dinas PPKAD sebagai bukti laporan perhitungan depresisasi aset tetap dari setiap SKPD dan disimpan pada bagian Bendahara Barang SKPD sebagai arsip.

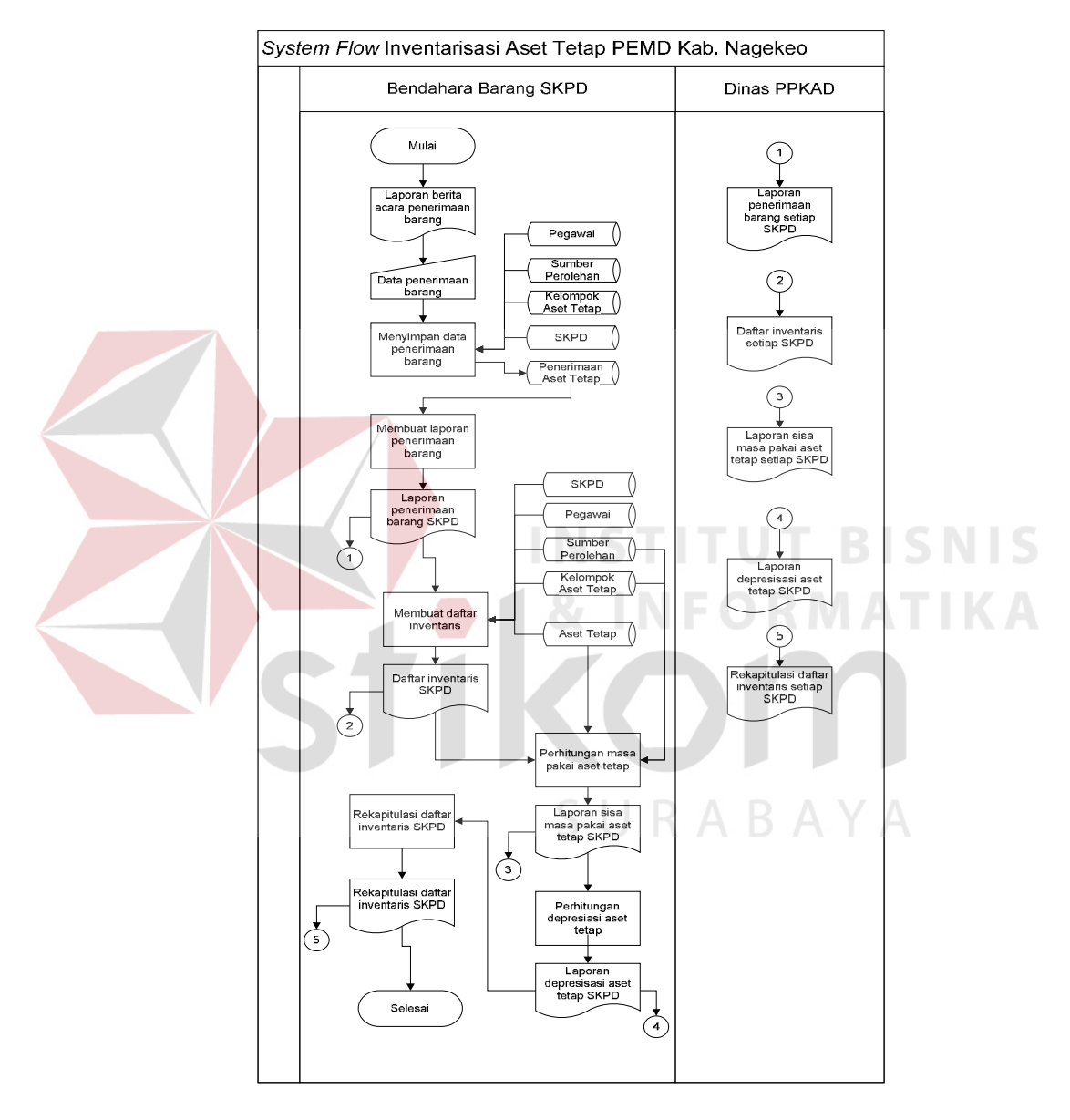

Gambar 3.5 *System Flow* Inventaris Aset Tetap

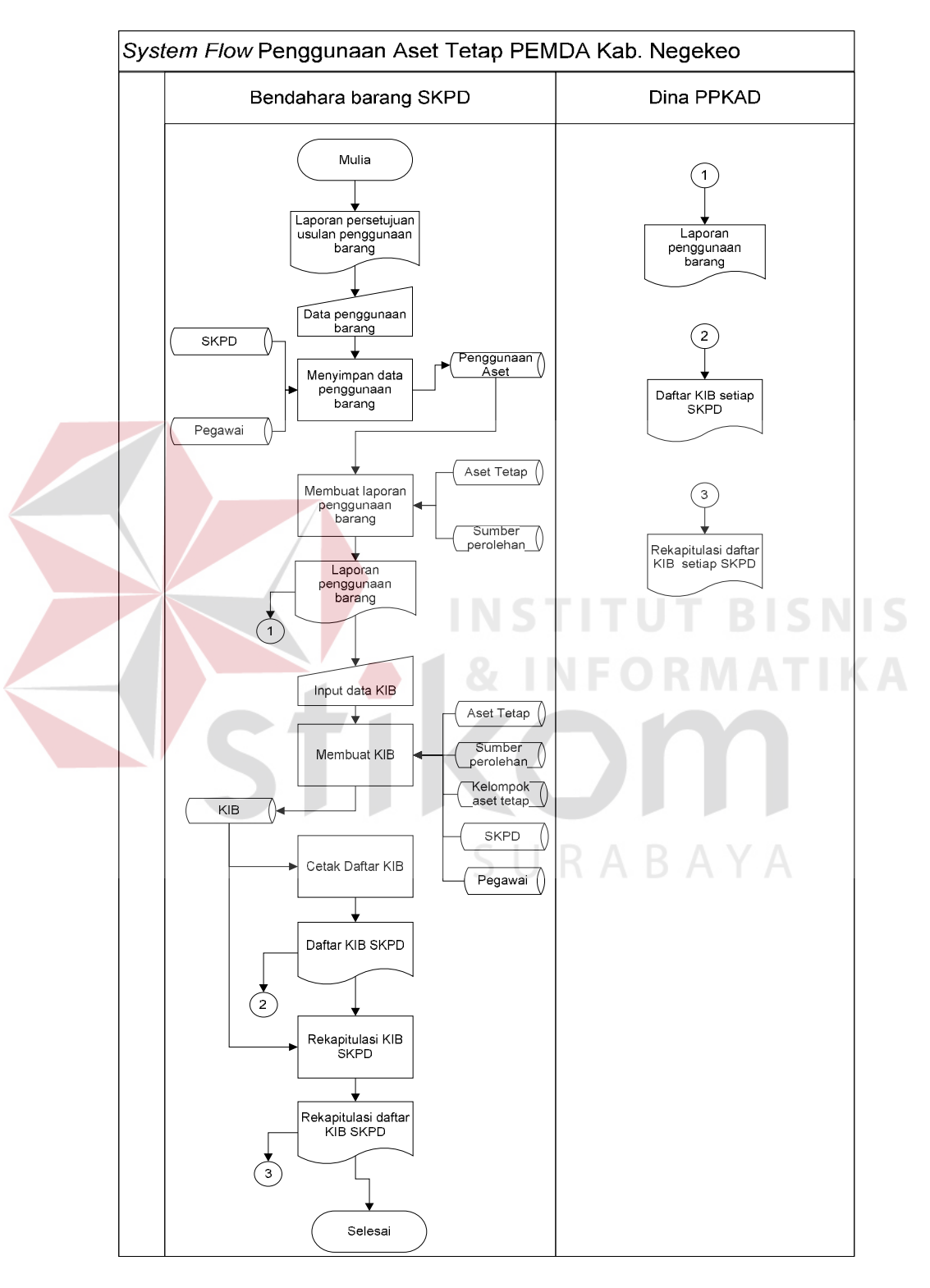

## **B.** *System Flow* **Penggunaan Aset Tetap**

Gambar 3.6 *System Flow* Penggunaan Aset tetap

Proses pengembangan pada penggunaan aset tetap dimulai Bendahara Barang SKPD menerima laporan persetujuan usulan penggunaan barang. Berdasarkan laporan tersebut Bendahara Barang SKPD akan menginputkan data penggunaan aset tetap yang dimana sistem akan membaca data pegawai dan data SKPD, kemudian data penggunaan aset tersebut disimpan ke dalam *database* penggunaan aset tetap dan selanjutnya membuat laporan penggunaan barang milik daerah. Dari proses pembuatan laporan penggunaan barang, sistem akan membaca data aset tetap dan sumber perolehan dari masing-masing *database.* Laporan yang diperoleh akan diarsip dan diberikan kepada Dinas PPKAD sebagai bukti penggunaan aset milik daerah dari masing-masing SKPD. Berdasarkan laporan penggunaan tersebut, selanjutnya Bendahara Barang SKPD akan menginputkan data KIB dan selanjutnya dsimpan ke dalam *database* KIB. Setelah memubat KIB, bagian Bendahara Barang SKPD akan mencetak Kartu Inventaris Barang (KIB). Daftar KIB tersebut akan diarsip dan diberikan kepada Dinas PPKAD yang akan digunakan untuk merekap semua aset milik daerah dari setiap SKPD. Setelah membuat KIB selanjut akan membuat rekapan dari setiap masing-masing KIB dan akan diberikan hasil rekapan tersebut kepada Dinas PPKAD untuk selanjutnya akan membuat laporan tentang aset tetap milik daerah.

#### **C.** *System Flow* **Penjadwalan Pemeliharaan Aset Tetap**

Pada proses pengembangan penjadwalan pemeliharaan aset tetap dimulai dari Bendahara Barang SKPD menginputkan data kebutuhan pemeliharaan dan memubuat Daftar Rencana Kebutuhan Pemeliharaan Barang Unit (DRKPBU). Data yang dibutuhkan untuk membuat Daftar Kebutuhan Pemeliharaan Barang Unit (DRKPBU) meliputi data aset tetap dan data lokasi. Dari daftar tersebut menghasilkan dua rangkap daftar DRKPBU, rangkap pertama disimpan Bendahara Barang SKPD sebagai arsip dan rangkap dua diberikan kepada Pengurus Barang SKPD dan selanjutnya akan dilakukan pemeliharaan terhadap barang. Setelah malakukan pemeliharaan, bagian pengurus barang SKPD menginputkan kondisi dan melakukan *update* terhadap data aset. Selanjutnya akan dibuatkan laporan kondisi aset dan data yang dibutuhkan yaitu data aset tetap setelah *update* dan data kelompok aset tetap. Hasil dari laporan kondisi aset tersebut diberikan kepada bendahara barang SKPD sebagai bukti terhadap kondisi aset dan bukti laporan kondisi aset akan disimpan pada bagian pengurus barang SKPD sebagai arsip. Kemudian pengurus barang SKPD menginputkan data pemeliharaan kemudian disimpan ke dalam *database*  pemeliharaan dan selanjutnya bagian pengurus barang SKPD akan membuat laporan pemeliharaan SKPD yang diberikan kepada bendahara barang SKPD dan dinas PPKAD sebagai bukti dari pemeliharaan barang. Setelah dibuatkan laporan pemeliharaan barang selanjutnya bagian pengurus barang SKPD akan membuat kartu pemeliharaan barang SKPD. Dari pembuatan kartu pemeliharaan barang tersebut menghasilkan rangkap tiga, rangkap pertama disimpan pada bagian pengurus barang sebagai arsip, rangkap dua diberikan kepada bendahara barang SKPD dan rangkap tiga diberikan kepada dinas PPKAD sebagai bukti dari pemeliharaan barang dan selanjutnya akan dilakukan rekapitulasi data pemeliharaan yang diperoleh dari masing-masing SKPD

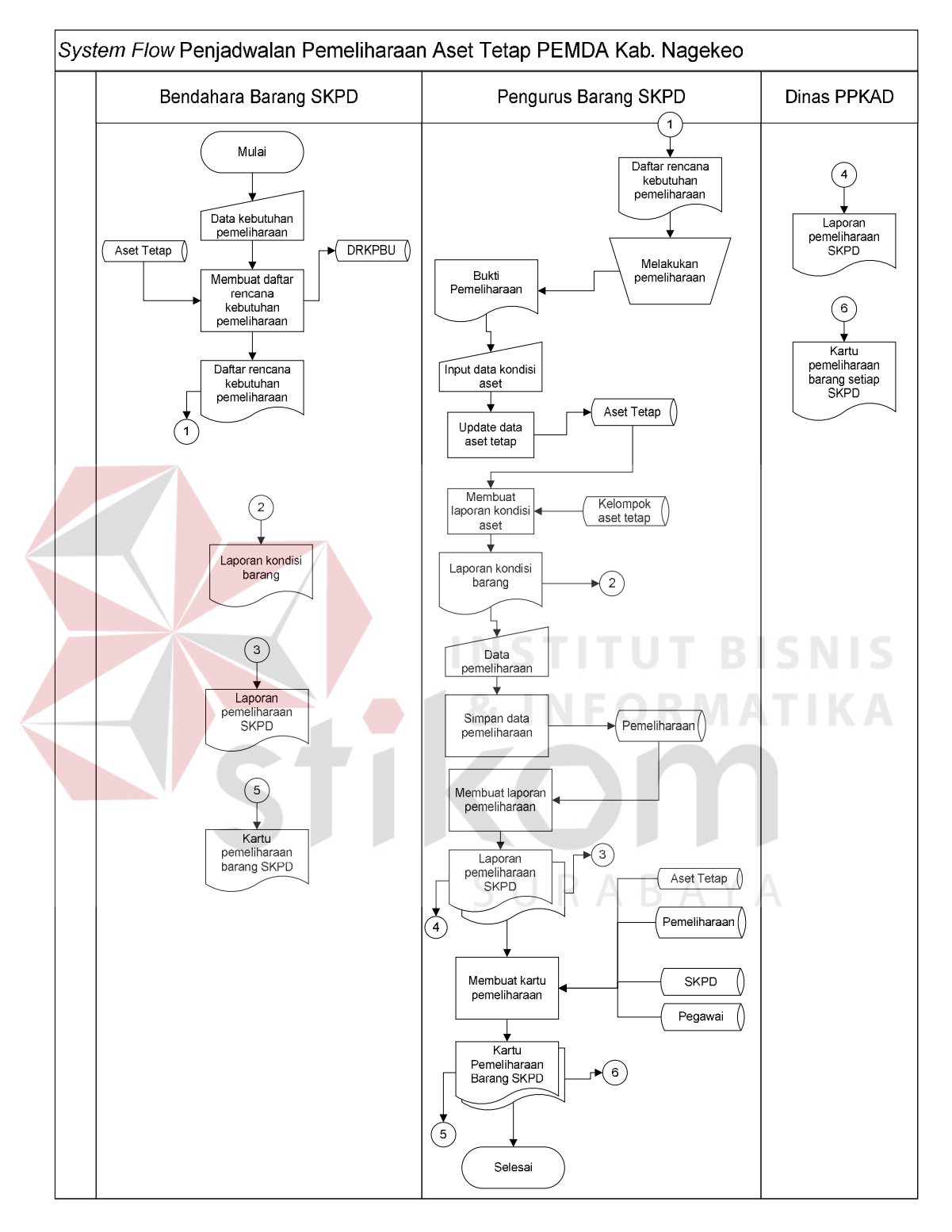

Gambar 3.7 *System Flow* Penjadwalan Pemeliharaan Aset Tetap

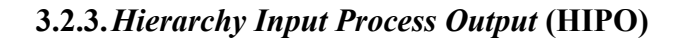

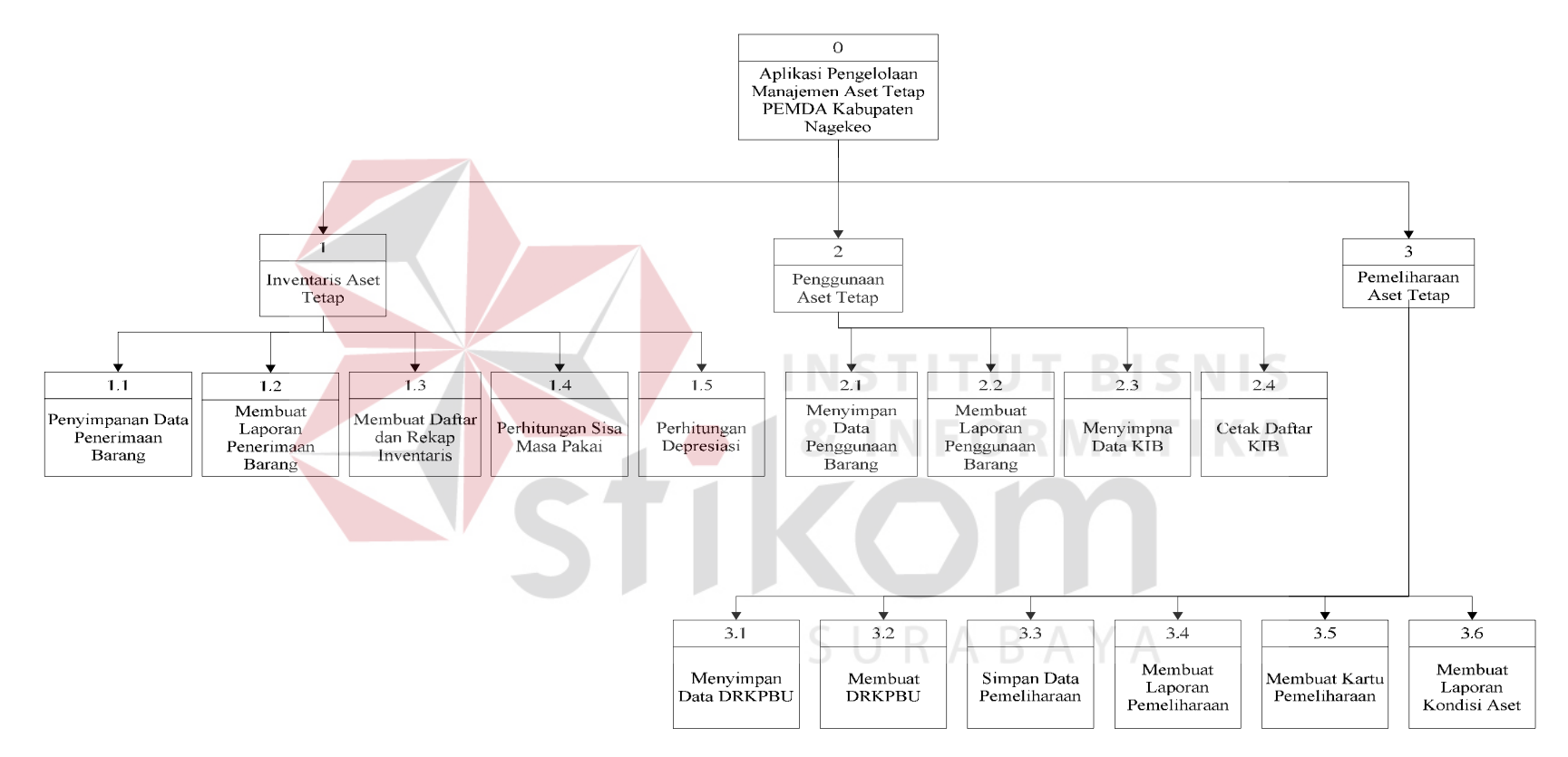

Gambar 3.8 Diagram *Hirarcky Input Process Output* (Diagran HIPO)

#### **3.2.4.***Context Diagram*

*Context Diagram*rancang bangun aplikasi pengelolaan manajemen aset tetap PEMDA Kabupaten Nagekeo ini terdiri dari 3 (tiga) entitas, yaitu: Bendahara Barang SKPD, Dinas PPKAD, dan Pengurus Barang SKPD. Entitas-entitas tersebut, memberikan masukkan dan menerima keluaran dari sistem. Gambar dari *context diagram* dari aplikasi pengelolaan manajemen aset tetap PEMDA Kabupaten Nagekeo dapat dilihat pada Gambar 3.9.

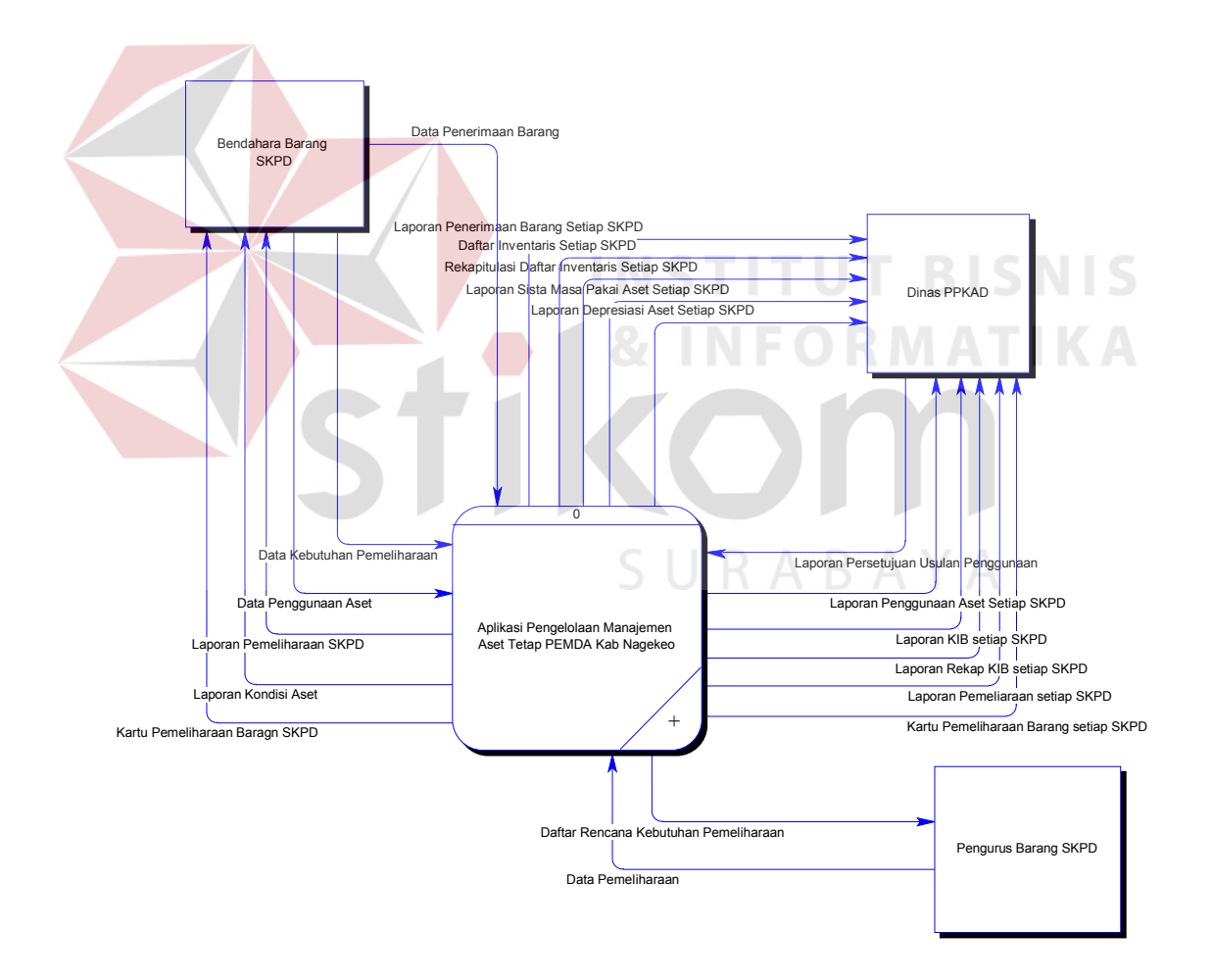

Gambar 3.9 *Context Diagram* Manajemen Aset Tetap

## **3.2.5.***Data Flow Diagram* **(DFD)**

## **A.** *Data Flow Diagram* **(DFD) Level 0**

Pada *Data Flow Diagram* (DFD) Level 0 Aplikasi Pengelolaan Manajemen Aset Tetap PEMDA Kabupaten Nagekeo terdapat 3 (tiga) proses utama, yaitu: inventaris aset tetap, penggunaan aset tetap, dan pemeliharaan aset tetap. DFD Level 0 Aplikasi Pengelolaan Manajemen Aset Tetap dapat dilihat pada Gambar 3.10.

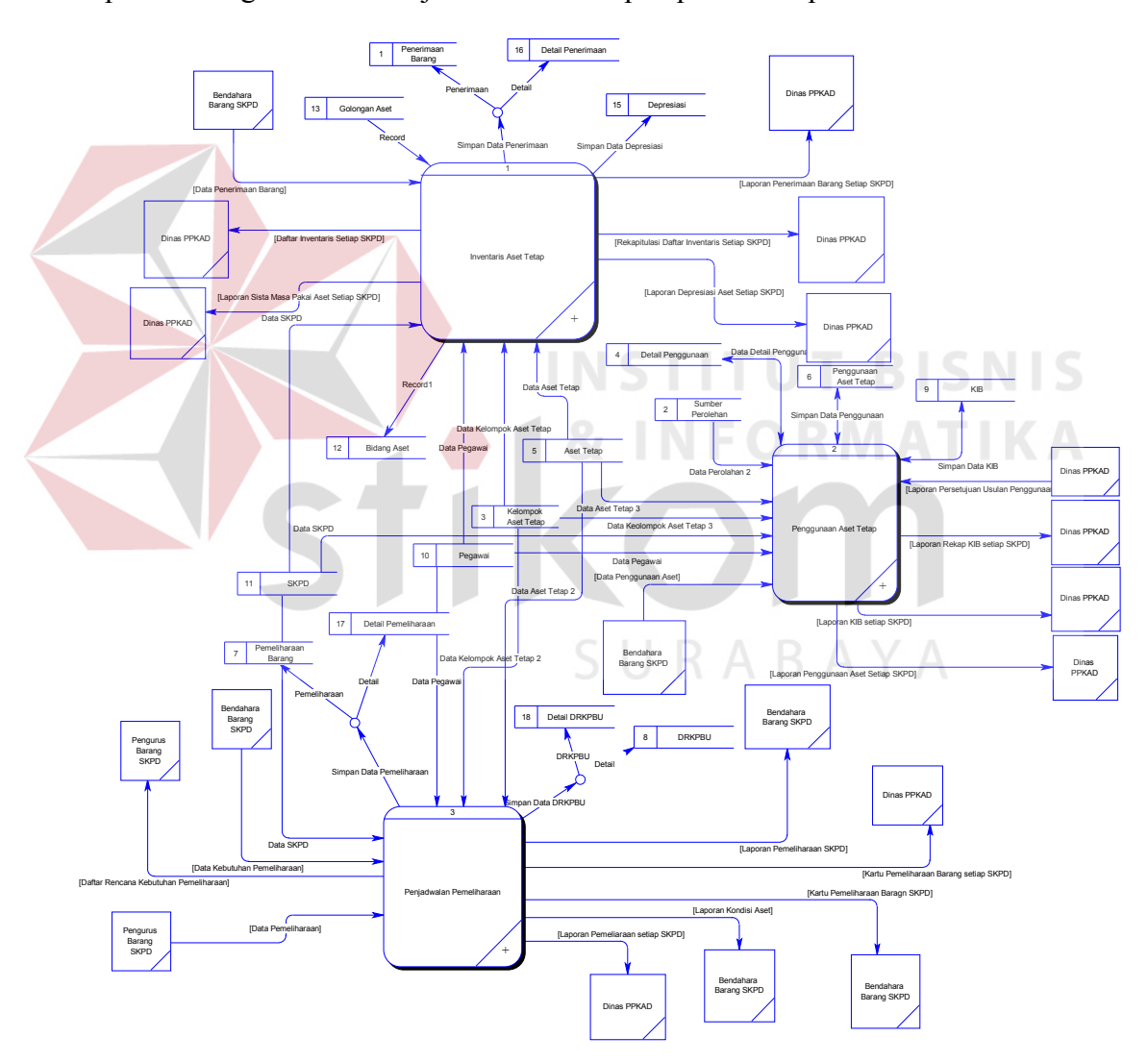

Gambar 3.10 DFD Level 0 Aplikasi Manajemen Aset Tetap

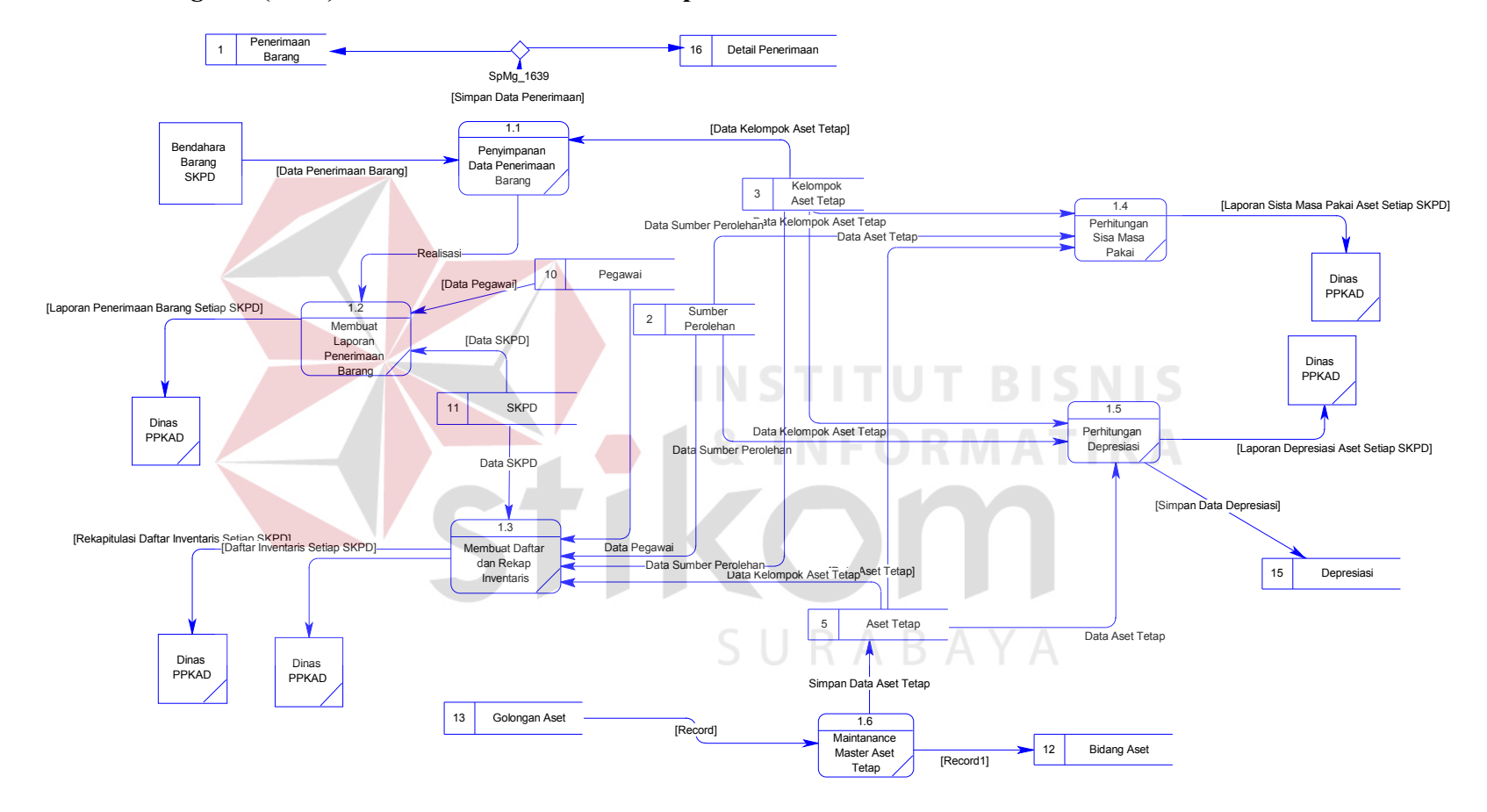

## **B.** *Data Flow Diagram* **(DFD) Level 1 Inventaris Aset Tetap**

Gambar 3.11 DFD Level 1 Inventaris Aset Tetap

## **C.** *Data Flow Diagram* **(DFD) Level 1 Penggunaan Aset Tetap**

DFD Level 1 Penggunaan Aset Tetap memilik 3 (tiga) sub proses, yaitu: proses penyimpanan data penggunaan barang, membuat laporan penggunaan barang, dan membuat daftar dan rekap Kartu Inventaris Barang (KIB). Gambar DFD Level 1 Penggunaan Aset Tetap dapat dilihat pada gambar 3.12.

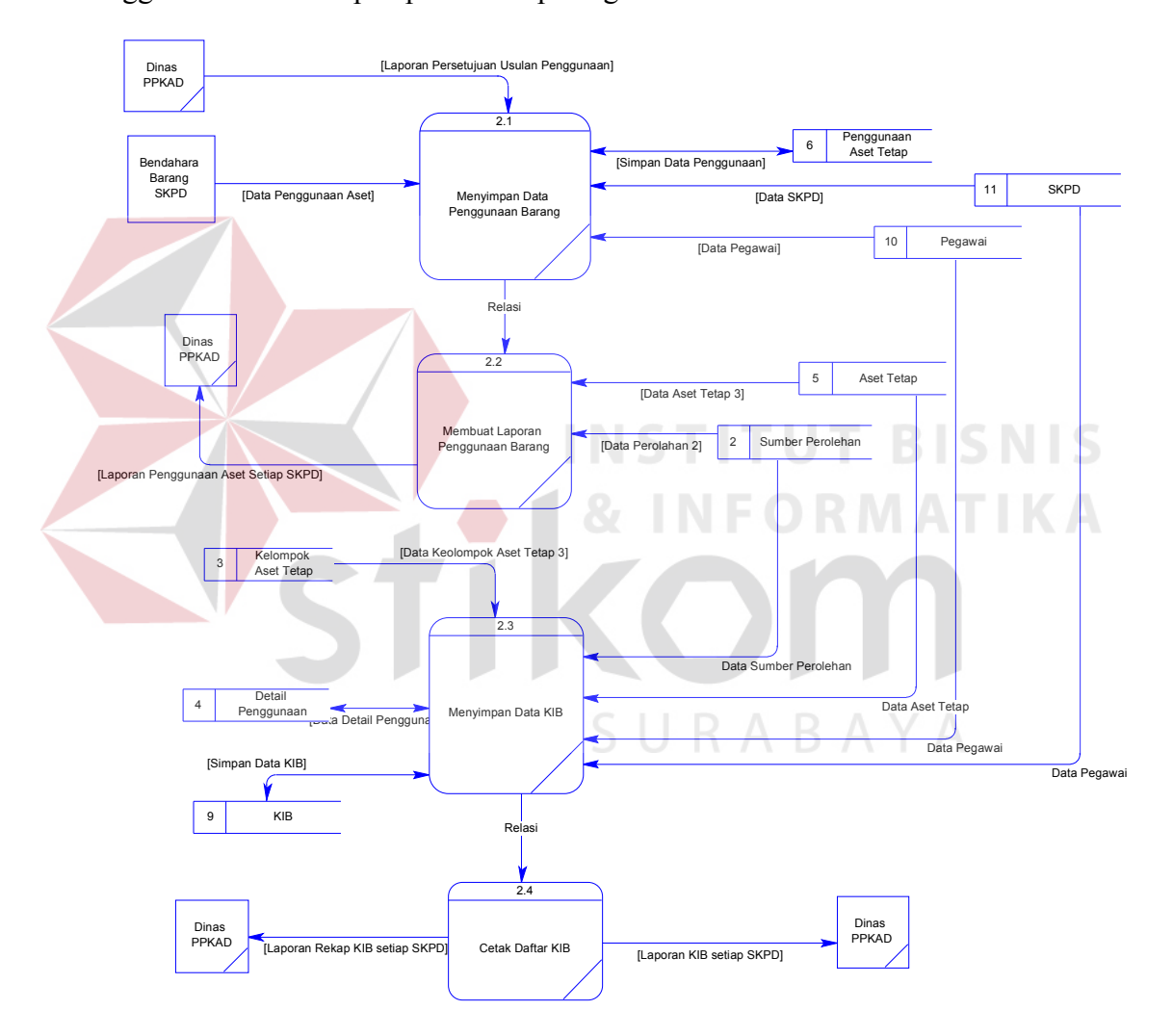

Gambar 3.12 DFD Level 1 Penggunaan Aset Tetap

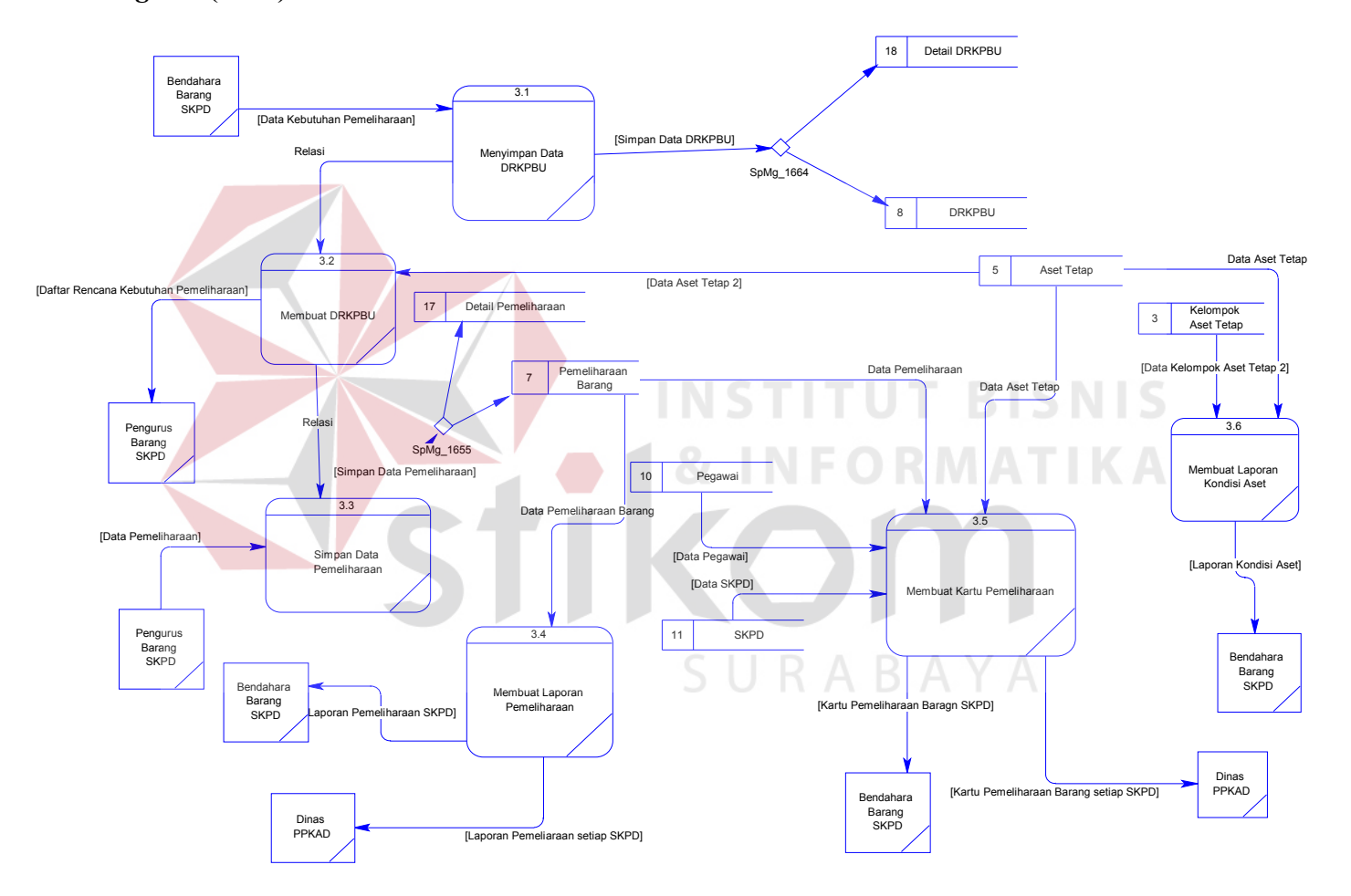

## **D.** *Data Flow Diagram* **(DFD) Level 1 Pemeliharaan**

Gambar 3.13 DFD Level 1 Penjadwalan Pemeliharaan Aset Tetap

## **3.2.6.***Entity Relationship Diagram* **(ERD)**

## *Conceptual Data Model*

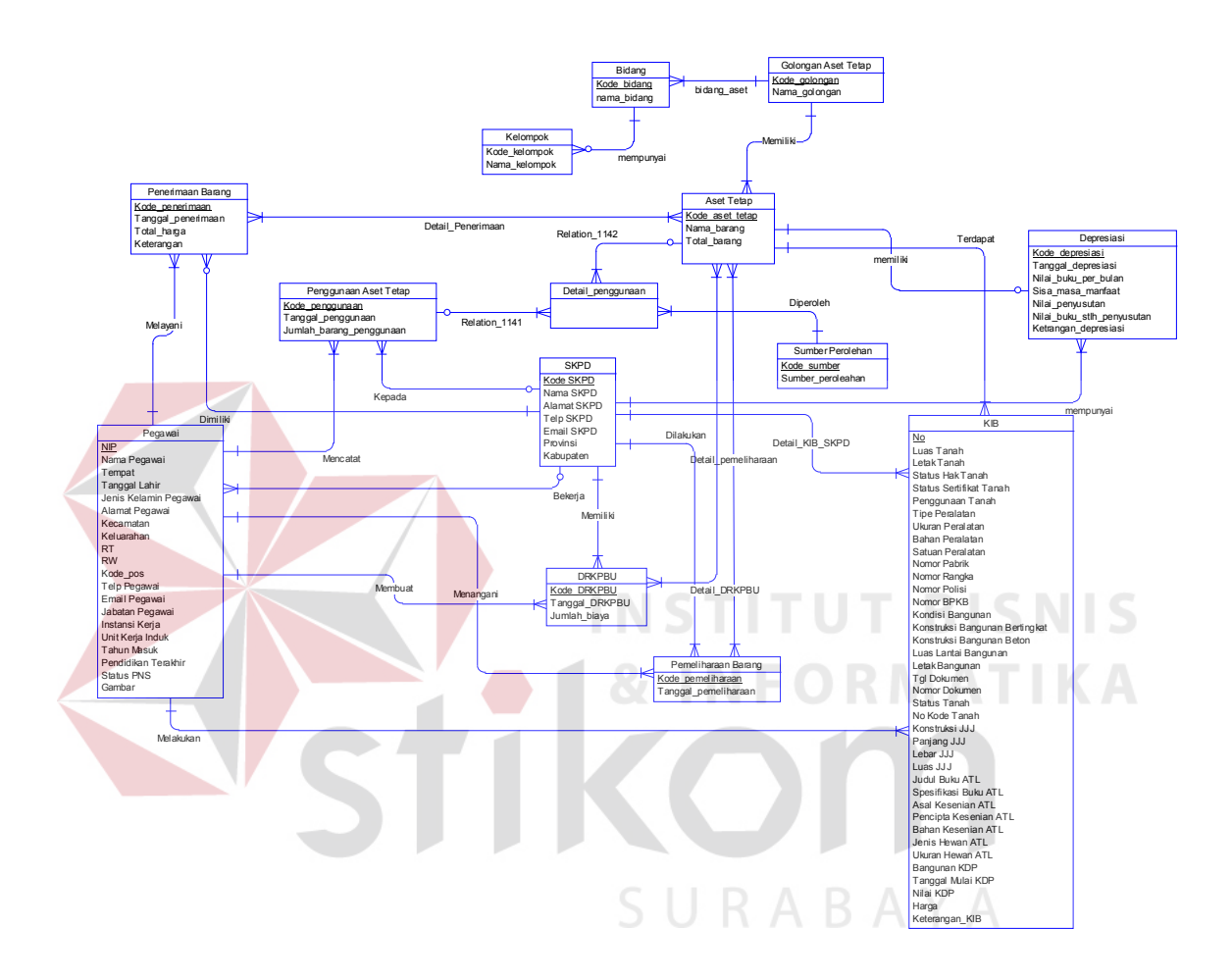

Gambar 3.14 *Conceptual Data Model* (CDM) Aplikasi Pengelolaan Manajemen Aset

Tetap

## *Physical Data Mode*

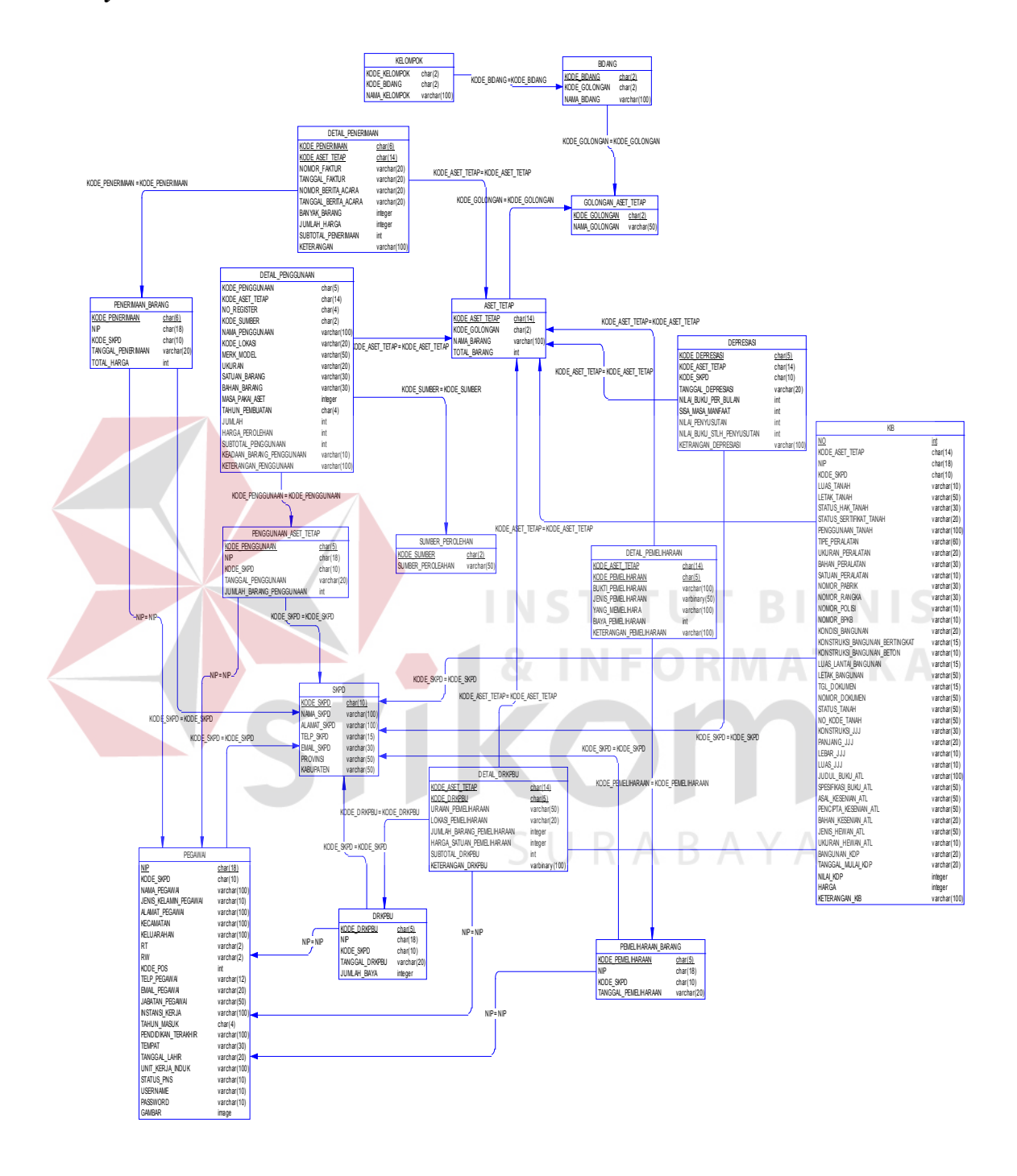

Gambar 3.15 *Physical Data Model* (PDM) Aplikasi Pengelolaan Manajemen Aset

## **3.2.7.Struktur Tabel**

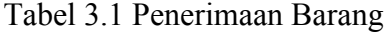

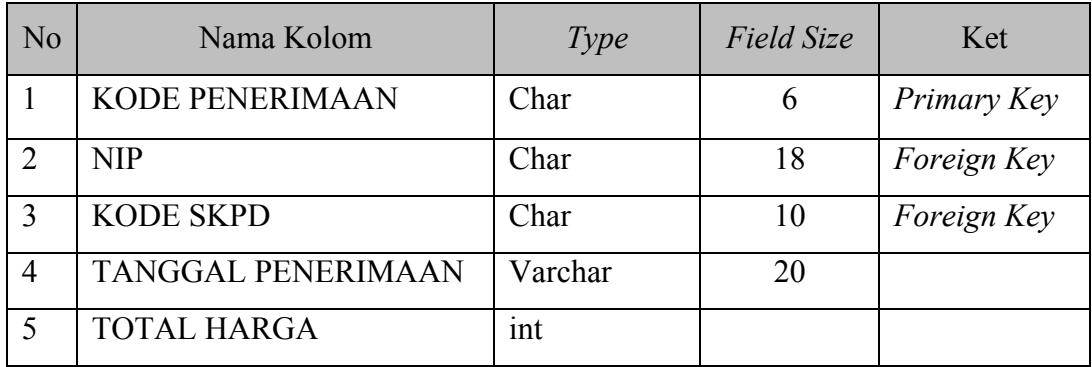

Nama Tabel : Penerimaan Barang

Fungsi Tabel : Menyimpan data penerimaan barang daerah

**TUT BISNIS** 

**MATIKA** 

*Primary Key* : KODE PENERIMAAN

*Foreign Key* : -

## Table 3.2 Detail Penerimaan Barang

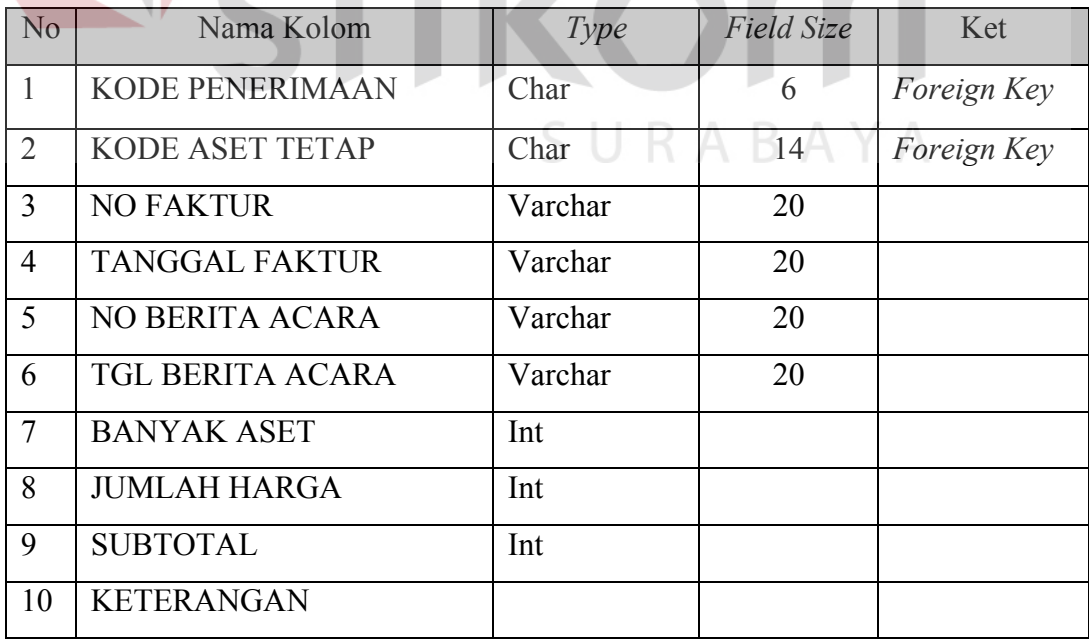

| Nama Tabel         | : Detail Penerimaan Barang                       |
|--------------------|--------------------------------------------------|
| Fungsi Tabel       | : Menyimpan data detail penerimaan barang daerah |
| Primary Key        | $\sim$ 100 $-$                                   |
| <i>Foreign Key</i> | : KODE PENERIMAAN, KODE ASET TETAP               |

Table 3.3 Aset Tetap

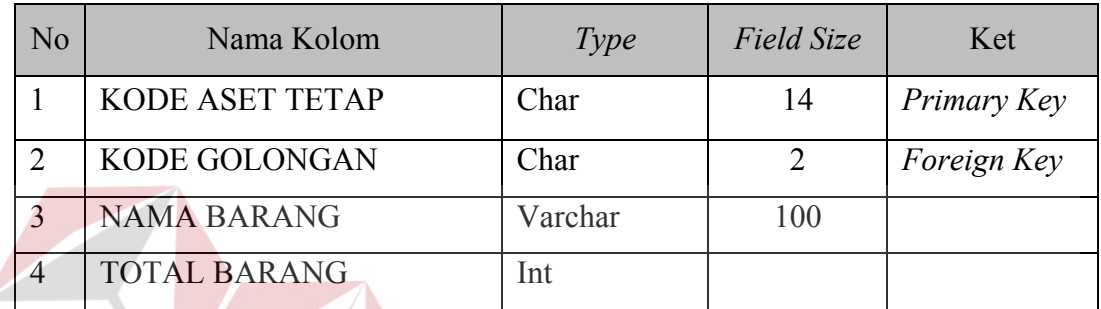

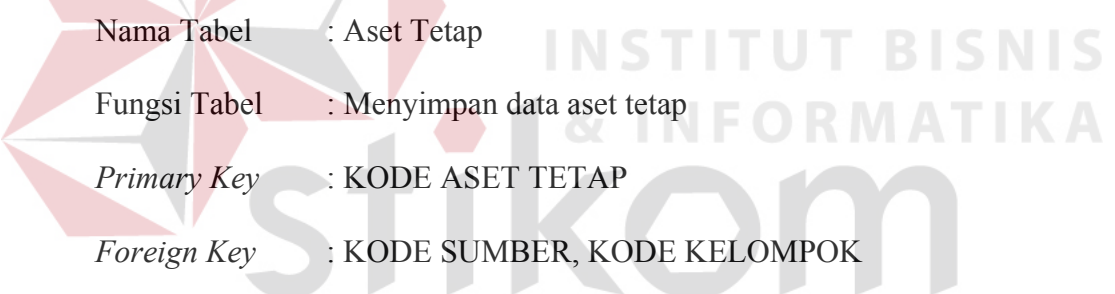

Table 3.4 Sumber Perolehan

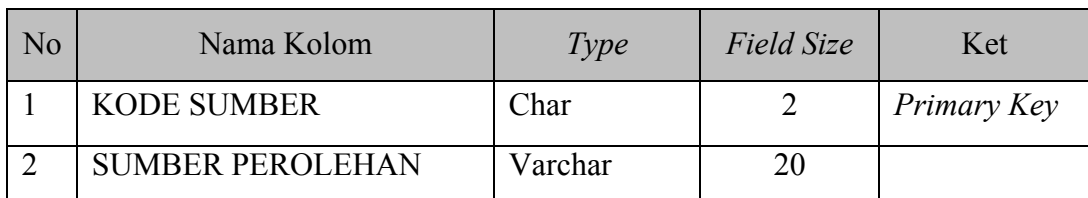

Nama Tabel : Sumber Perolehan

Fungsi Tabel : Menyimpan data sumber perolehan

*Primary Key* : KODE SUMBER

*Foreign Key* : -

Tabel 3.5 Bidang

| N <sub>o</sub> | Nama Kolom           | Type    | Field Size | Ket         |
|----------------|----------------------|---------|------------|-------------|
|                | <b>KODE BIDANG</b>   | Char    |            | Primary Key |
|                | <b>KODE GOLONGAN</b> | Char    |            | Foreign Key |
|                | <b>NAMA BIDANG</b>   | Varchar | 100        |             |

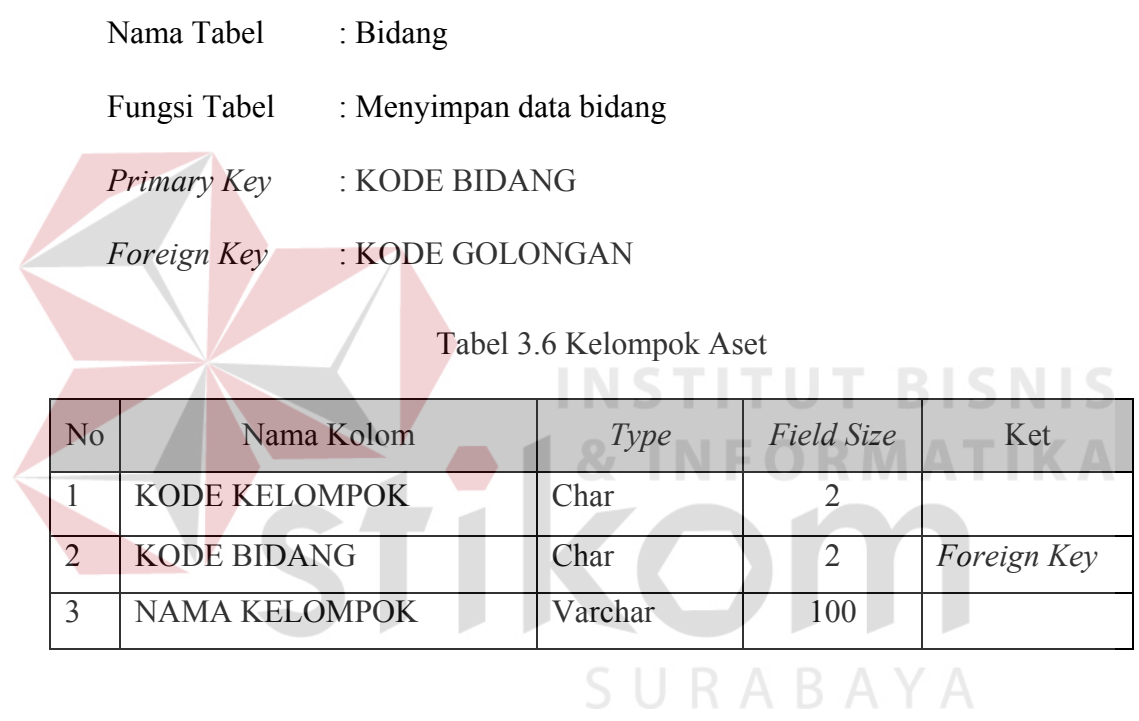

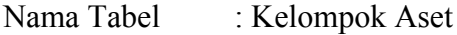

Fungsi Tabel : Menyimpan data kelompok aset

*Primary Key* : -

*Foreign Key* : KODE BIDANG

Table 3.7 Golongan Aset

| No | Nama Kolom    | Type    | <i>Field Size</i> | Ket         |
|----|---------------|---------|-------------------|-------------|
|    | KODE GOLONGAN | Char    |                   | Primary Key |
|    | NAMA GOLONGAN | Varchar | 50                |             |

Nama Tabel : Golongan Aset

Fungsi Tabel : Menyimpan data golongan aset

*Primary Key* : KODE GOLONGAN

*Foreign Key* : -

Table 3.8 Pegawai

| N <sub>o</sub> | Nama Kolom            | Type    | <b>Field Size</b> | Ket         |
|----------------|-----------------------|---------|-------------------|-------------|
| $\perp$        | <b>NIP</b>            | Char    | 18                | Primary Key |
| $\overline{2}$ | <b>KODE SKPD</b>      | Char    | 10                | Foreign Key |
| $\overline{3}$ | <b>NAMA PEGAWAI</b>   | Varchar | 50                |             |
| 4              | <b>JENIS KELAMIN</b>  | Varchar | 10                |             |
| 5              | <b>ALAMAT</b>         | Varchar | 100               |             |
| 6              | <b>KECAMATAN</b>      | Varchar | 100               |             |
| $\overline{7}$ | <b>KELURAHAN</b>      | Varchar | 100               |             |
| 8              | <b>RT</b>             | Char    | $\overline{2}$    |             |
| 9              | <b>RW</b>             | Char    | $\overline{2}$    |             |
| 10             | <b>KODE POS</b>       | Int     |                   |             |
| 11             | <b>TELP</b>           | Varchar | 12                |             |
| 12             | <b>EMAIL</b>          | Varchar | 30                |             |
| 13             | <b>JABATAN</b>        | Varchar | 50                |             |
| 14             | <b>INSTANSI KERJA</b> | Varchar | 100               |             |

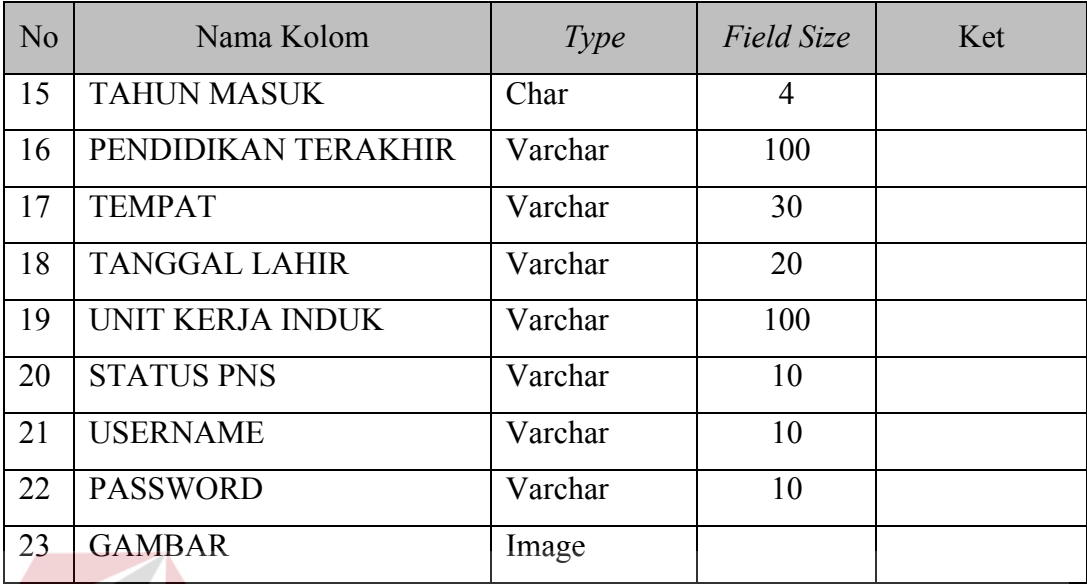

Nama Tabel : Pegawai

Fungsi Tabel : Menyimpan data pegawai

*Primary Key* : NIP

*Foreign Key* : KODE SKPD

# Table 3.9 SKPD

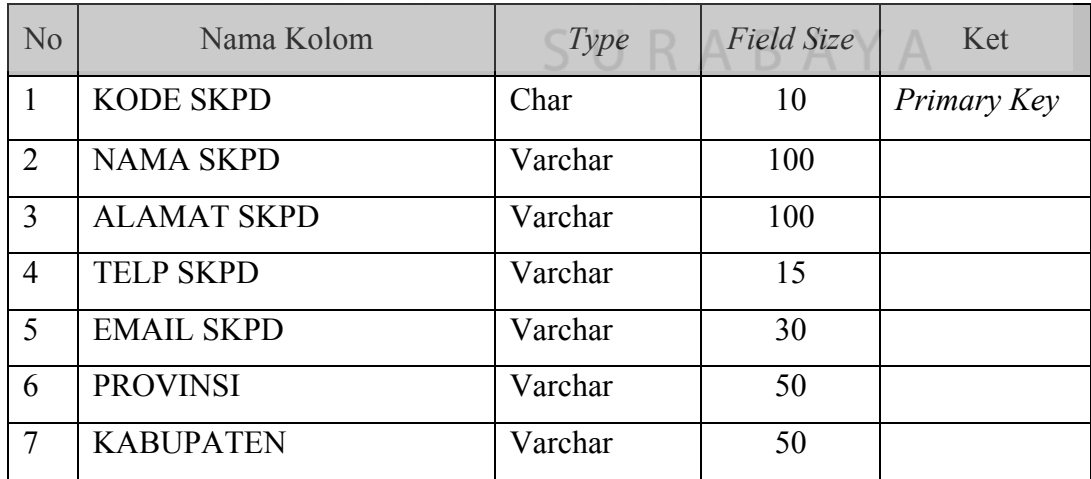

**TBISNIS** 

**RMATIKA** 

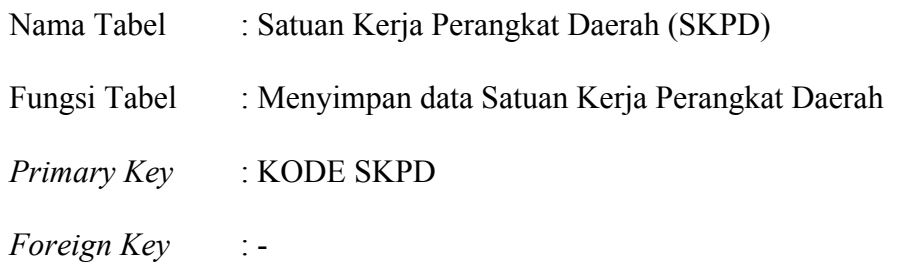

## Table 3.10 Penggunaan Aset Tetap

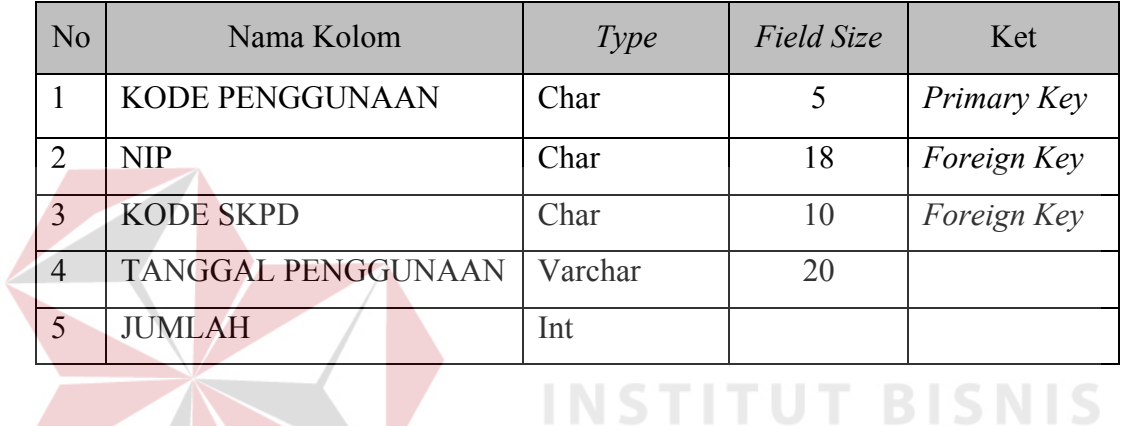

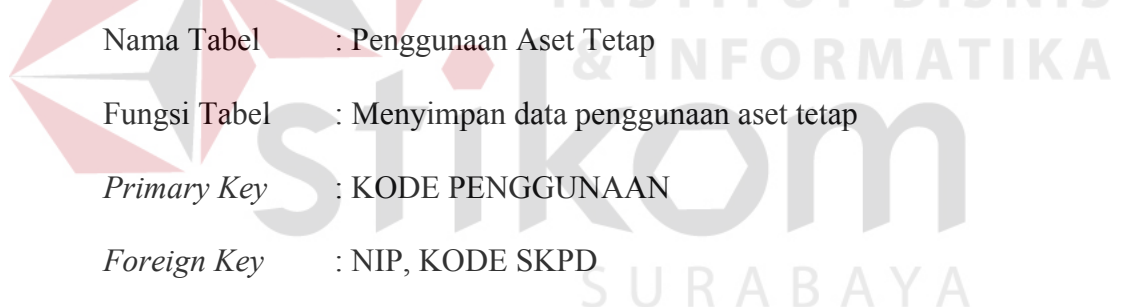

## Table 3.11 Detail Penggunaan Aset Tetap

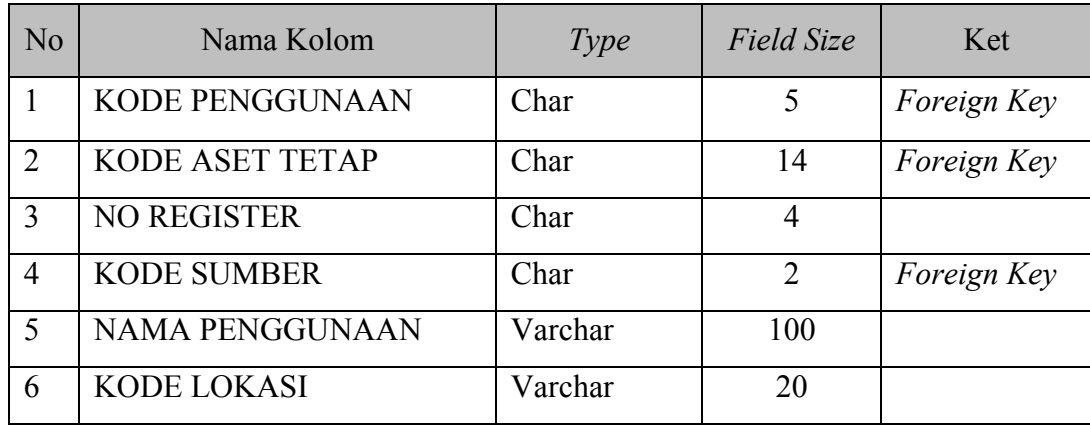

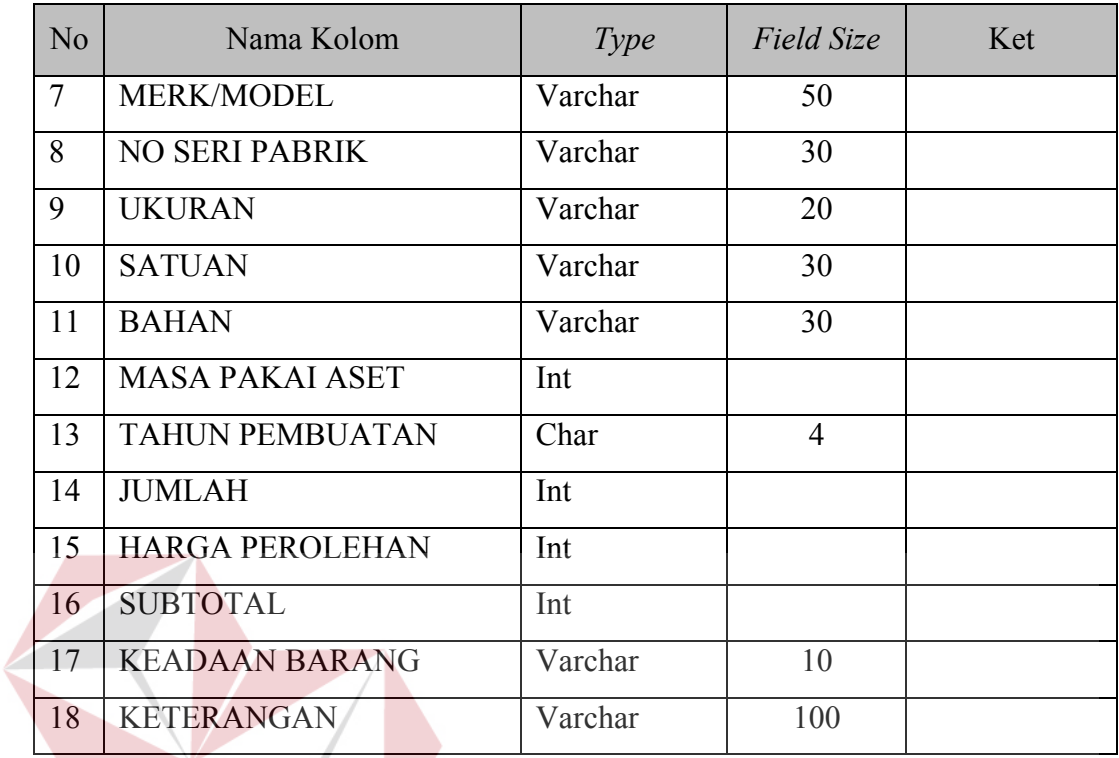

Nama Tabel : Detail Penggunaan Aset Tetap ORMATIKA Fungsi Tabel : Menyimpan data detail penggunaan aset tetap **Primary Key** *Foreign Key* : KODE ASET TETAP, KODE PENGGUNAAN, KODE SUMBER

**INSTITUT BISNIS** 

## Tabel 3.12 DRKPBU

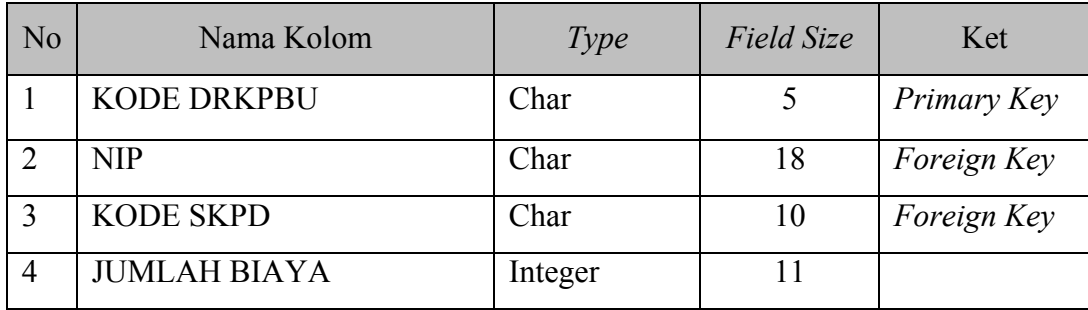

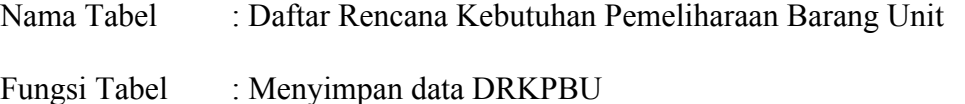

*Primary Key* : KODE DRKPBU

*Foreign Key* : NIP, KODE SKPD

## Table 3.13 Detail DRKPBU

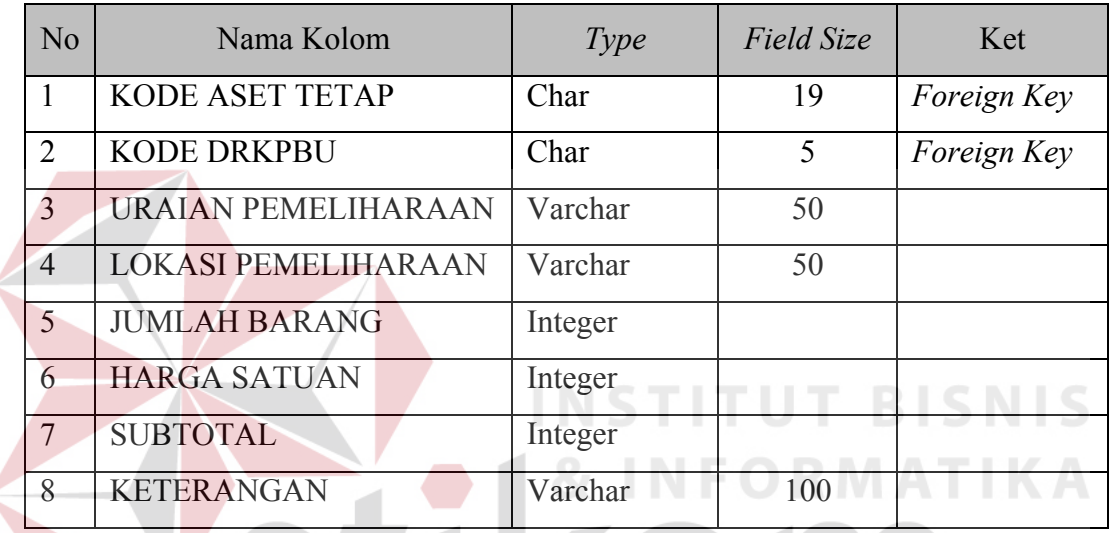

Nama Tabel : Detail DRKPBU

Fungsi Tabel : Menyimpan data detail DRKPBU

*Primary Key* : -

 $\overline{\zeta}$ 

*Foreign Key* : KODE DRKPBU, KODE ASET TETAP

Table 3.14 Pemeliharaan Aset Tetap

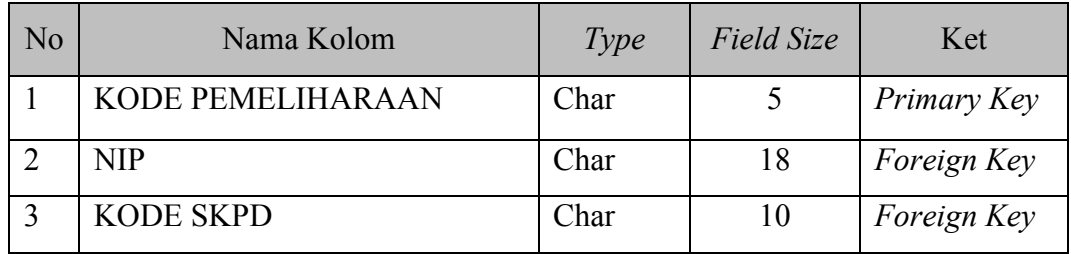

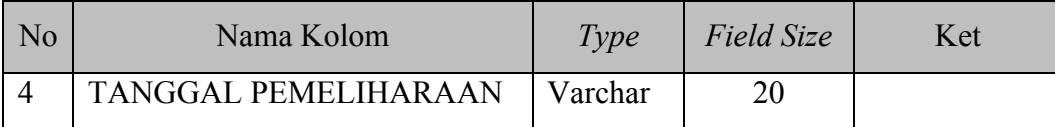

- Nama Tabel : Pemeliharaan Aset Tetap
- Fungsi Tabel : Menyimpan data pemeliharaan aset tetap
- *Primary Key* : KODE PEMELIHARAAN
- *Foreign Key* : NIP, KODE SKPD

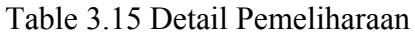

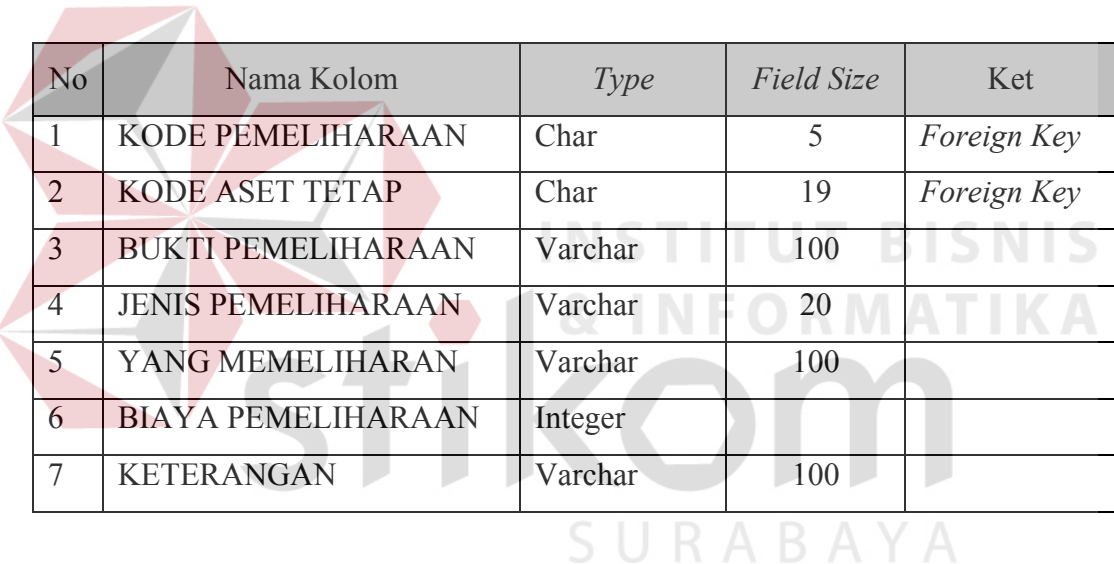

- Nama Tabel : Detail Pemeliharaan
- Fungsi Tabel : Menyimpan data detail pemeliharaan
- *Primary Key* : -
- *Foreign Key* : KODE PEMELIHARAAN, KODE ASET TETAP

Table 3.16 KIB

| N <sub>o</sub><br>Nama Kolom |                | Type                    | <b>Field Size</b> | Ket |             |
|------------------------------|----------------|-------------------------|-------------------|-----|-------------|
|                              | 1              | N <sub>O</sub>          | Int               | 11  | Primary Key |
|                              | $\overline{2}$ | <b>KODE ASET TETAP</b>  | Char              | 19  | Foreign Key |
|                              | 3              | <b>NIP</b>              | Char              | 18  | Foreign Key |
|                              | $\overline{4}$ | <b>LUAS TANAH</b>       | Varchar           | 10  |             |
|                              | 5              | LETAK/ALAMAT TANAH      | Varchar           | 50  |             |
|                              | 6              | <b>STATUS HAK TANAH</b> | Varchar           | 30  |             |
|                              | $\overline{7}$ | STATUS SERTIFIKAT TANAH | Varchar           | 20  |             |
|                              | 8              | PENGGUNAAN TANAH        | Varchar           | 100 |             |
|                              | 9              | <b>TIPE PERALATAN</b>   | Varchar           | 60  |             |
|                              | 10             | UKURAN PERALATAN        | Varchar           | 20  |             |
|                              | 11             | <b>BAHAN PERALATAN</b>  | Varchar           | 30  |             |
|                              | 12             | <b>SATUAN PERALATAN</b> | Varchar           | 10  |             |
|                              | 13             | <b>NO PABRIK</b>        | Varchar           | 30  |             |
|                              | 14             | <b>NO RANGKA</b>        | Varchar           | 30  |             |
|                              | 15             | <b>NO POLISI</b>        | Varchar           | 10  |             |
|                              | 16             | <b>NO BPKB</b>          | Varchar           | 10  |             |
|                              | 17             | <b>KONDISI BANGUNAN</b> | Varchar           | 20  |             |
|                              | 18             | <b>BERTINGKAT/TIDAK</b> | Varchar           | 15  |             |
|                              | 19             | <b>BETON/TIDAK</b>      | Varchar           | 10  |             |
|                              | 20             | <b>LUAS LANTAI</b>      | Varchar           | 15  |             |
|                              | 21             | <b>LETAK BANGUNAN</b>   | Varchar           | 50  |             |
|                              | 22             | <b>TANGGAL DOKUMEN</b>  | Varchar           | 15  |             |
|                              | 23             | <b>NO DOKUMEN</b>       | Varchar           | 50  |             |
|                              | 24             | <b>STATUS TANAH</b>     | Varchar           | 50  |             |
|                              | 25             | NO KODE TANAH           | Varchar           | 50  |             |
|                              | 26             | KONSTRUKSI JIJ          | Varchar           | 30  |             |

 $\overline{\epsilon}$ 

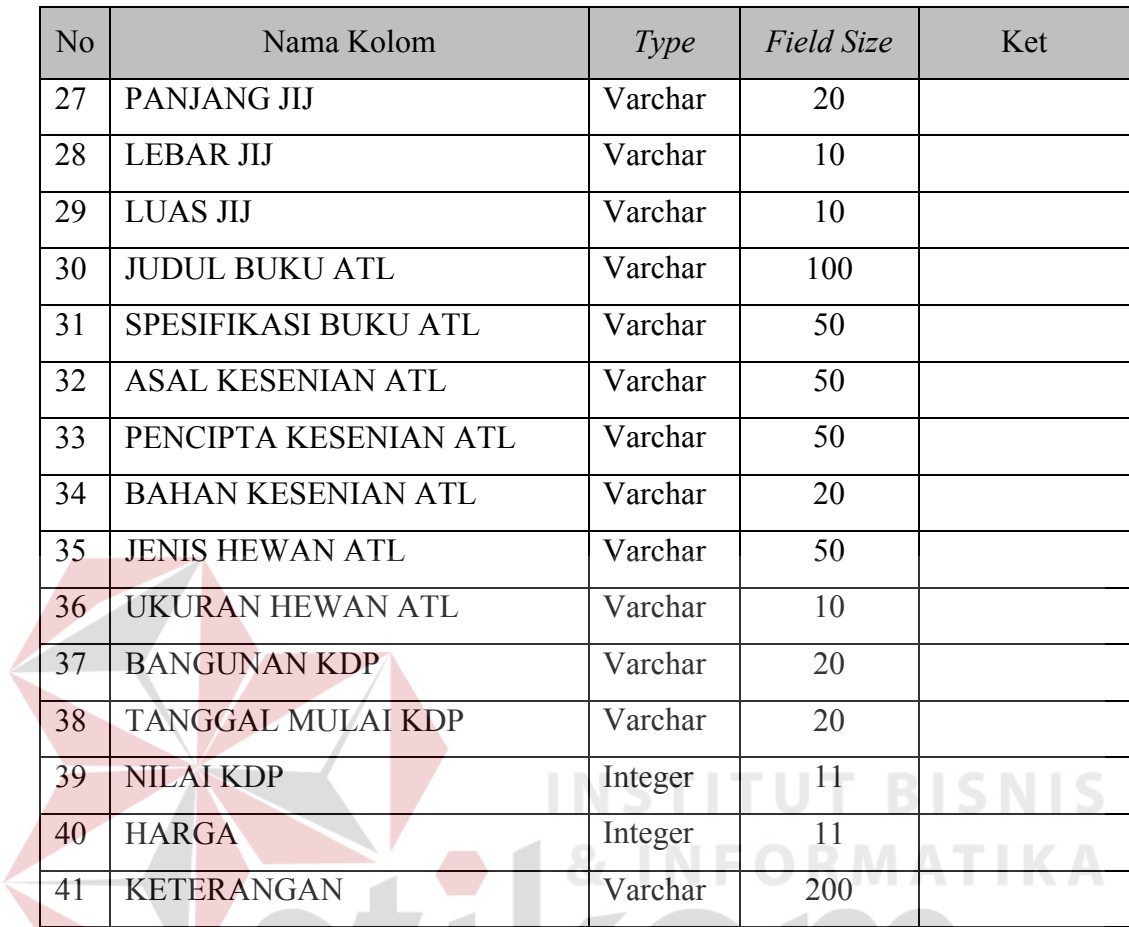

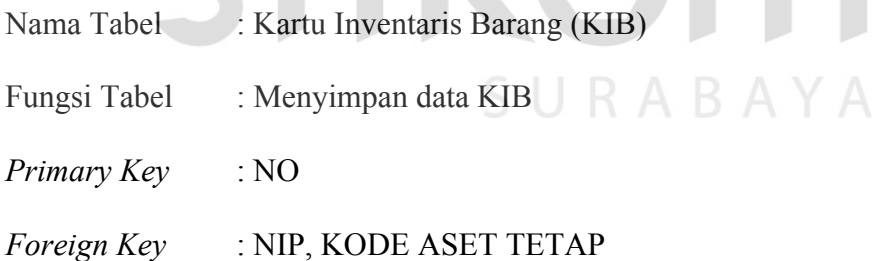

## Tabel 3.17 Depresiasi Aset Tetap

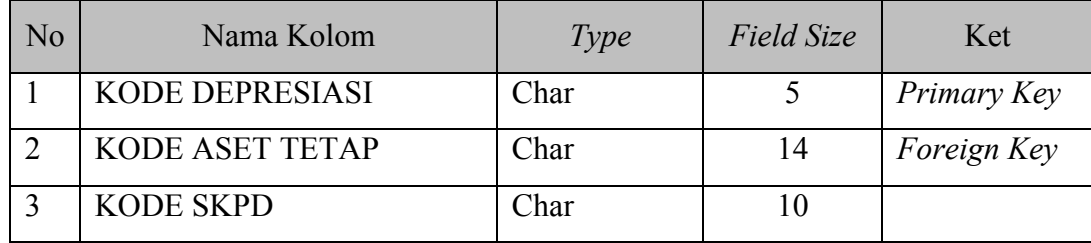

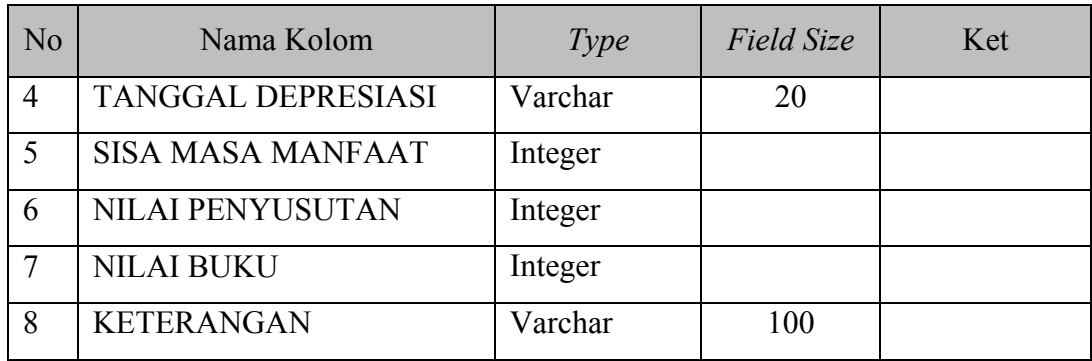

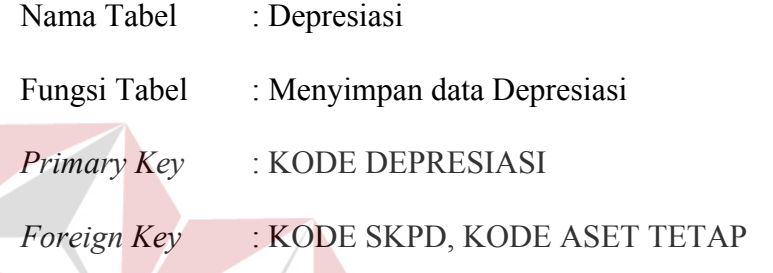

## **3.2.8.Desain** *Interface*

## **A. Desain** *interface* **Form Login**

Desain *interface* form login berfungsi untuk hak akses dari setiap unit kerja. Selain sebagai hak akses form login juga sebagai tahap awal untuk mengakses subsub sistem yang ada pada suatu aplikasi. Desain *interface* form login dapat dilihat pada gambar 3.16 berikut ini:

**INS** 

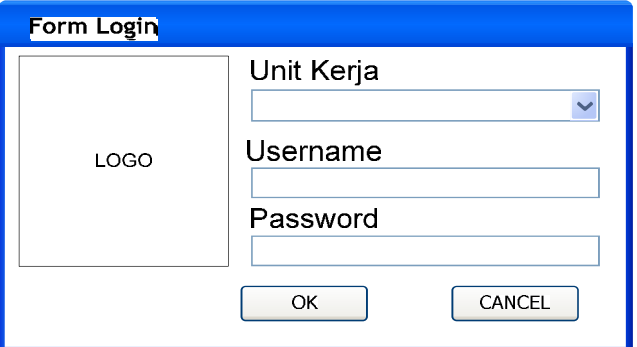

Gambar 3.16 Desain *Interface Form Login*

**T BISNIS** 

TIKA

**B. Desain** *interface* **Master Golongan Aset Tetap**

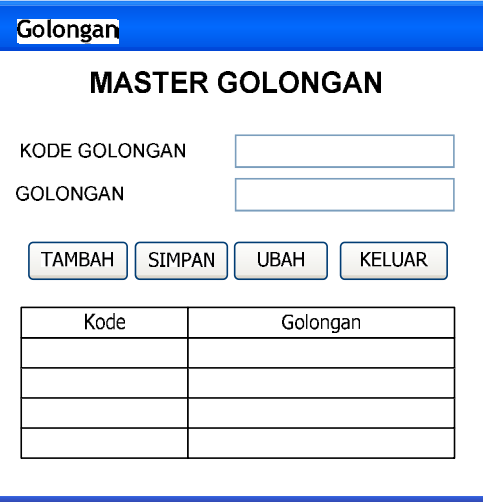

Gambar 3.17 Desain *interface* Master Golongan Aset Tetap

Desain *interface* master golongan aset tetap merupakan form master yang digunakan untuk menginputkan data golongan aset tetap. Inputan terdiri dari kode golongan dan nama gologan. Desain *interface* Master Golongan Aset Tetap dapat dilihat pada gambar 3.17.

**C. Desain** *interface* **Master Bidang Aset Tetap**

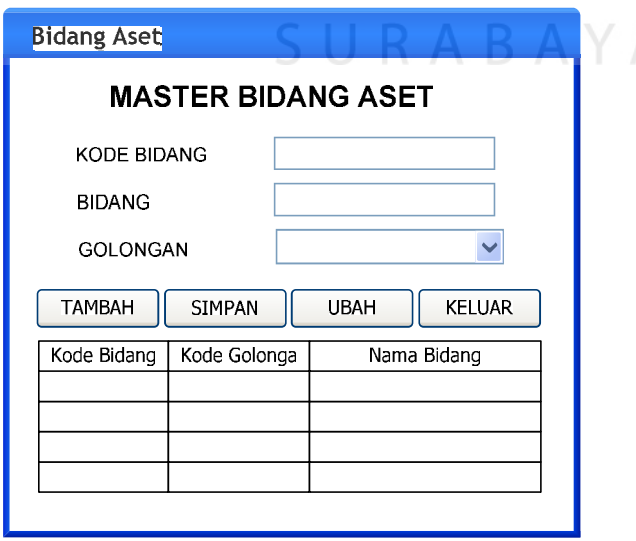

Gambar 3.18 Desian *interface* Master Bidang Aset Tetap

Desian *interface* master bidang aset tetap berfungsi untuk menginputkan data bidang dari aset tetap. Inputan data bidang aset terdiri dari kode bidan, nama bidang dan golongan. Desain *interface* Master Bidang Aset Tetap dapa dilihat pada gambar 3.18.

## **D. Desain** *interface* **Master Kelompok Aset Tetap**

Desain *interface* master kelompok aset tetap berfungsi untuk menginput data kelompok dari aset tetap. Inputan data untuk master kelompok aset tetap terdiri dari kode kelompok aset tetap, nama kelompok aset tetap serta golongan. Desain *interface*  Master Kelompok Aset Tetap dapat dilihat pada gambar 3.19 berikut ini:

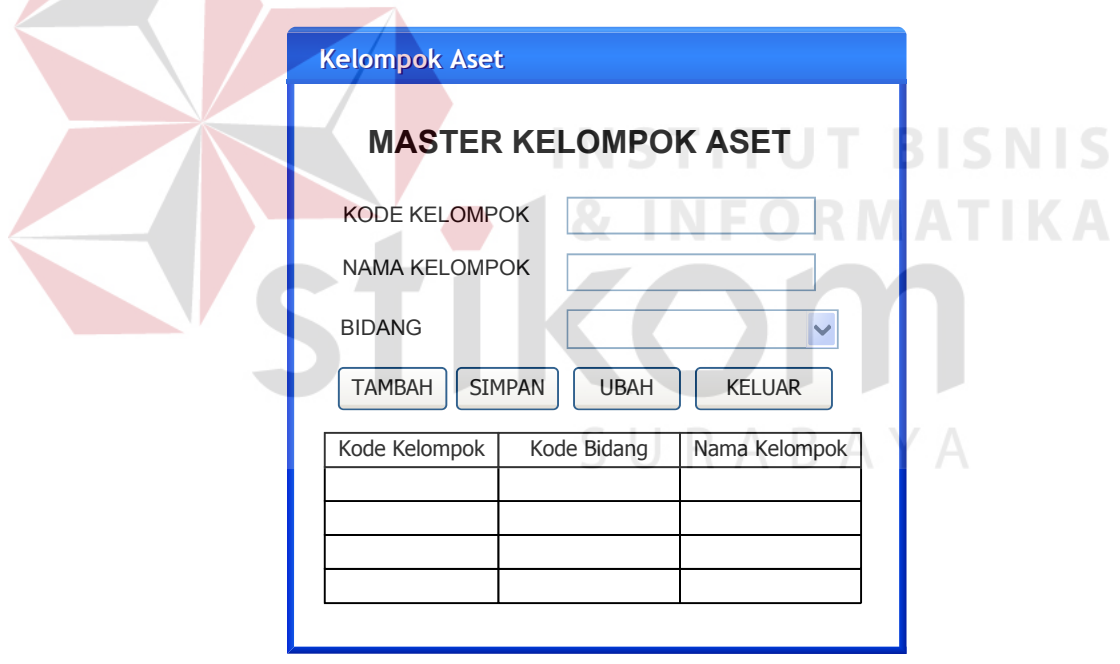

Gambar 3.19 Desain *interface* Master Kelompok Aset Tetap

## **E. Desain** *interface* **Master Aset Tetap**

Desain *interface* Master Aset Tetap berfungsi untuk menginputkan data master aset tetap baru yang dimiliki oleh instansi. Inputan data master aset tetap terdiri dari inputan kode aset tetap, golongan aset tetap, serta nama aset tetap. Kode aset tetap terdiri dari golongan aset tetap, bidang aset tetap, kelompok aset tetap, sub kelompok aset tetap, serta sub-sub kelompok aset tetap. Desain *interface* Master Aset Tetap dapat dilihat pada gambar 3.20.

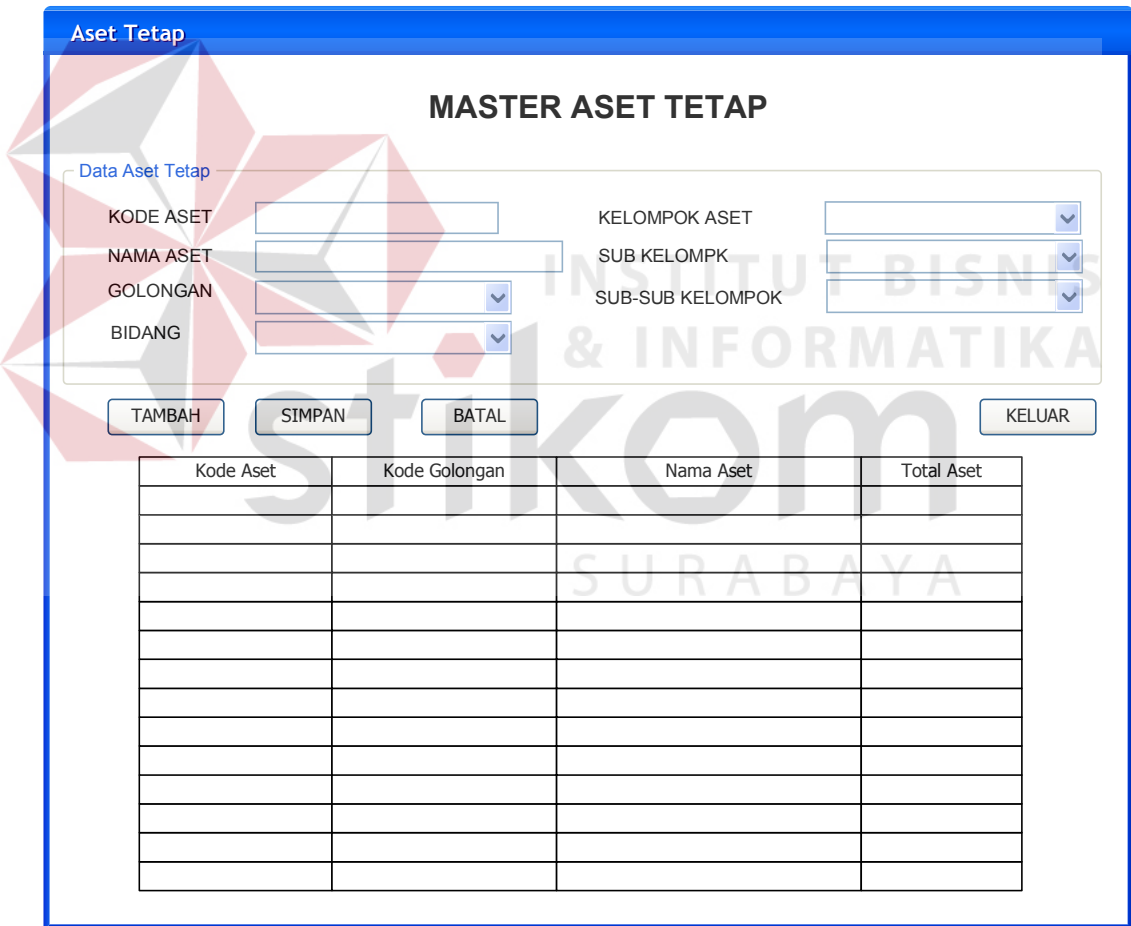

Gambar 3.20 Desain *interface* Master Aset Tetap

## **F. Desain** *interface* **Master Pegawai**

Desain *interface* master pegawai digunakan untuk menginputkan data pegawai yang bekerja pada instansi. Inputan data master pegawai terdiri dari No Induk Pegawai (NIP), nama pegawai, jenis kelmain pegawai, alamat pegawai, telp pegawai, email pegawai, jabatan pegawai, tahun masuk pegawai serta pendidikan terakhir pegawai. Desain *interface* Master pegawai dapat dilihat pada gambar 3.21.

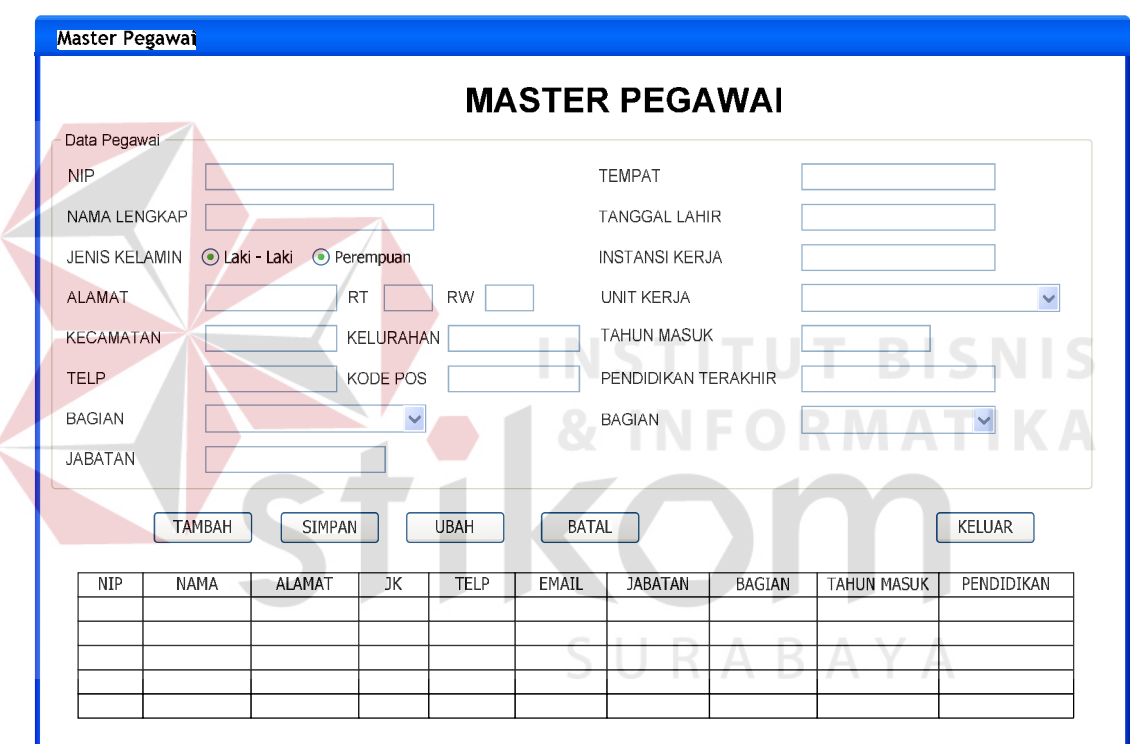

Gambar 3.21 Desain *interface* Master Pegawai

## **G. Desain** *interface* **Master Satuan Unit Kerja Perangkat Daerah (SKPD)**

Desain *interface* Master Satuan Kerja Perangkat Daerah (SKPD) berfungsi untuk menginputkan data master Satuan Kerja Perangkat Daerah (SKPD). Inputan data master SKPD terdiri dari kode SKDP, nama SKPD, alamat SKPD, telp SKPD,

email SKPD, kabupaten, serta provinsi. Desain *interface* Master SKPD dapat dilihat pada gambar 3.22 berikut ini:

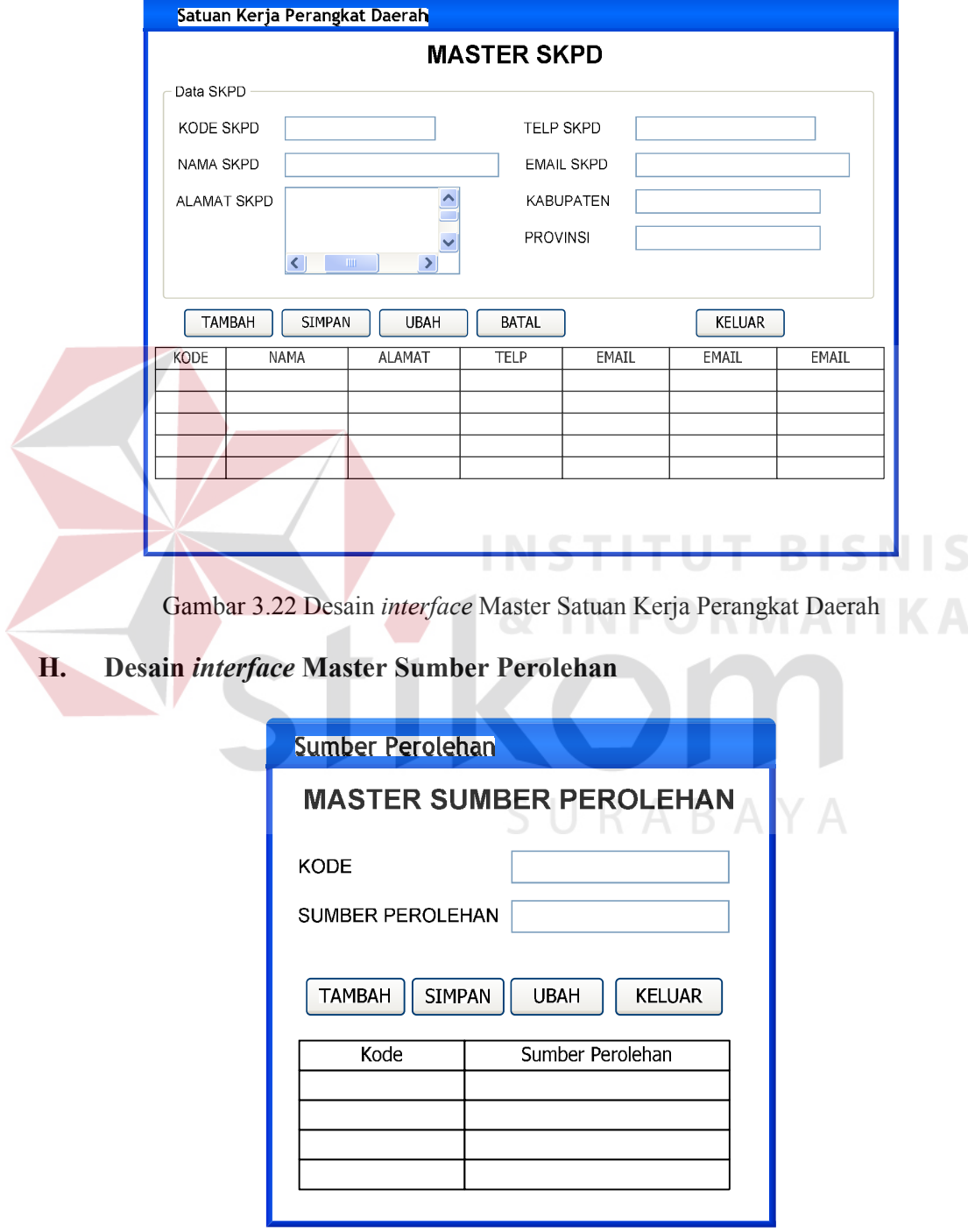

Gambar 3.23 Desain *interface* Master Sumber Perolehan

Desain *interface* Master sumber perolehan berfungsi untuk menginputkan data master sumber perolehan aset tetap. Inputan data master sumber perolehan aset tetap terdiri dari kode sumber perolehan dan nama sumber perolehan aset tetap Desain *interface*  Master SKPD dapat dilihat pada gambar 3.23.

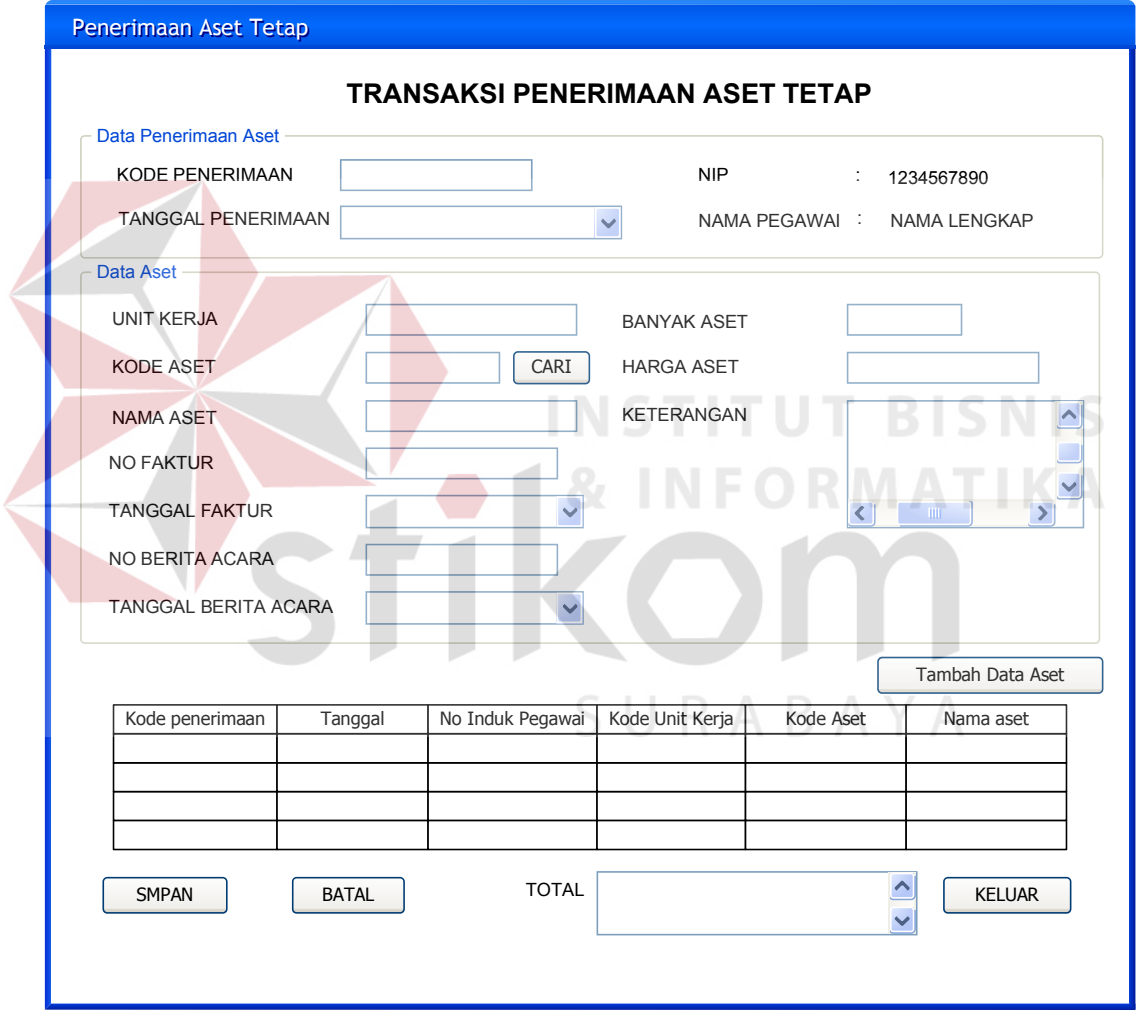

## **I. Desain** *interface* **Transaksi Penerimaan Aset Tetap**

Gambar 3.24 Desain *interface* Transaksi Penerimaan Aset Tetap

Desain *interface* transaksi penerimaan aset tetap berfungsi untuk menginputkan data penerimaan aset tetap dari hasil pengadaan yang dilakukan oleh panitia pengadaan Barang Milik Daerah (BMD). Inputan data transaksi penerimaan aset tetap terdiri dari kode penerimaan aset tetap, tanggal penerimaan aset tetap, NIP dan nama pegawai yang melakukan inputan data penerimaan, unit kerja apa yang menerima aset tetap, kode aset tetap, nama aset tetap, no faktur, tanggal faktur, no berita acara, tanggal berita acara, jumlah aset tetap, harga aset tetap serta keterangan. Desain *interface* Transaksi Penerimaan Aset Tetap dapat dilihat pada gambar 3.24.

## **J. Desain** *interface* **Transaksi Penggunaan Aset Tetap**

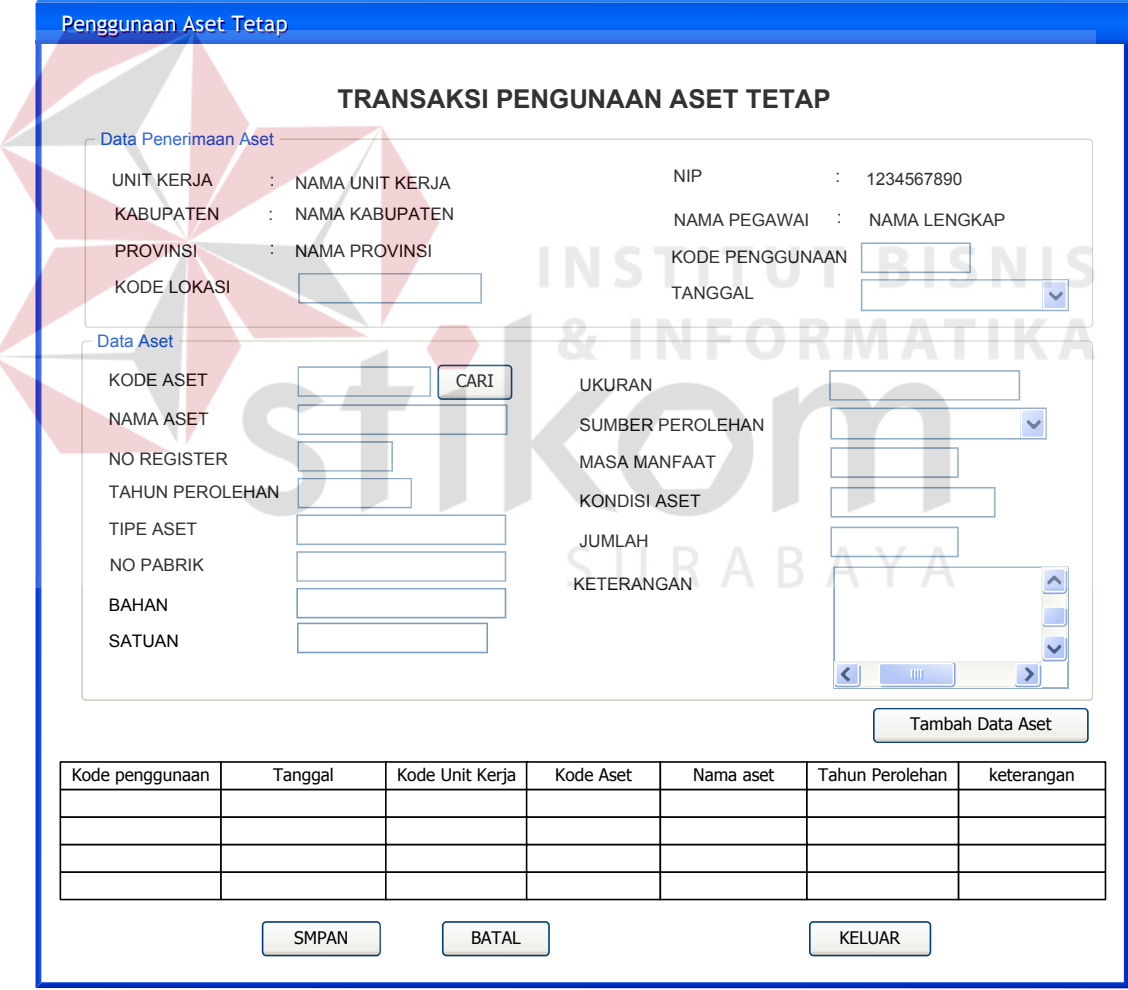

Gambar 3.25 Desain *interface* Transaksi Penggunaan Aset Tetap

Desain *interface* transaksi penggunaan aset tetap berfungsi untuk menginputkan data penggunaan aset tetap. Data inputan terhadap transaksi penggunaan aset tetap terdiri dari kode penggunaan, tanggal transaksi, unit kerja yang menggunakan, pegawai yang melakukan inputan data penggunaan aset tetap, kode lokasi penggunaan aset tetap, data aset tetap, jumlah aset yang digunakan, serta keterangan penggunaan. Desain *interface* transaksi penggunaan aset tetap dapat dilihat pada gambar 3.25.

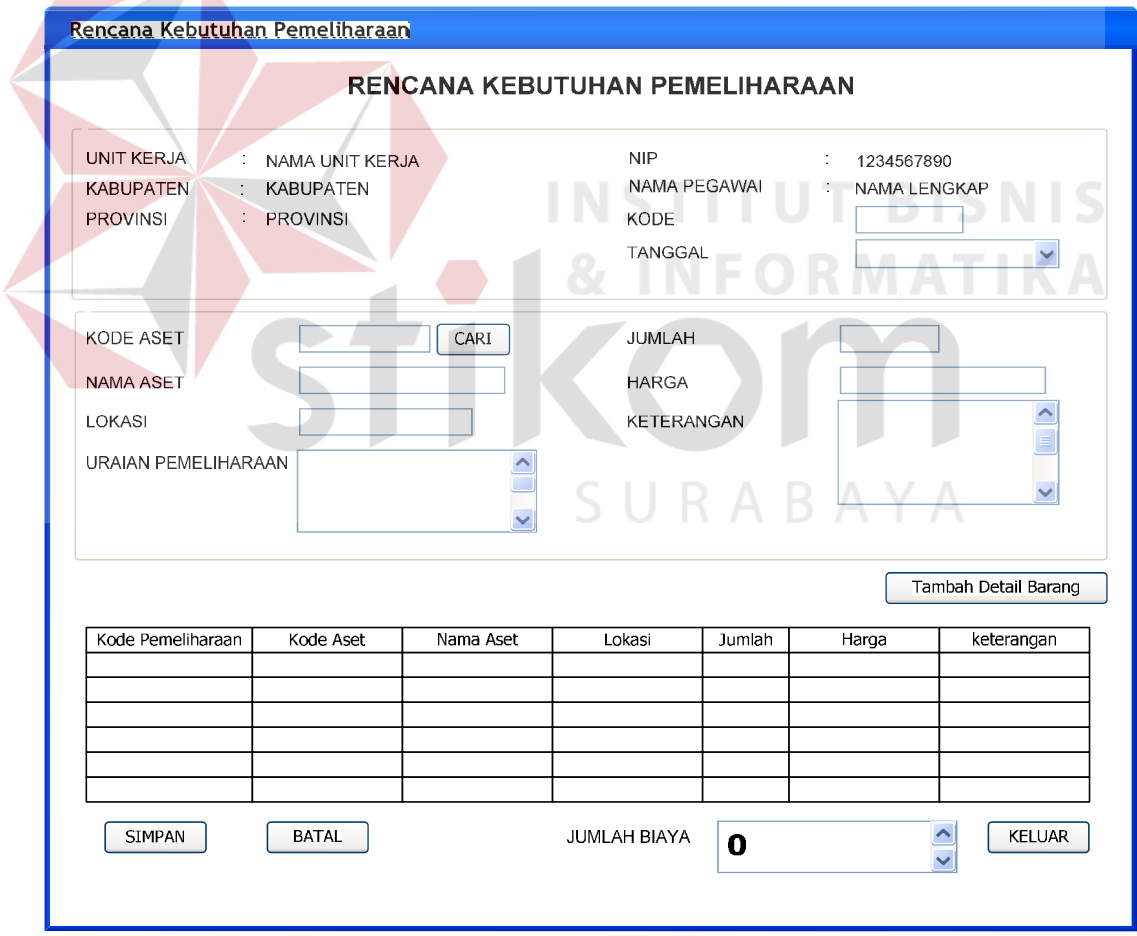

**K. Desain** *interface* **Rencana Kebutuhan Pemeliharaan Aset Tetap**

 $\sqrt{N}$ 

Gambar 3.26 Desain *Interface* Rencana Kebutuhan Pemeliharaan Aset Tetap

## **L. Desain** *interface* **Pemeliharaan Aset Tetap**

Desain *interface* pemeliharaan aset tetap digunakan untuk menginputkan data pemeliharaan terhadap aset tetap yang dimiliki. Inputan data pemeliharaan aset tetap terdiri dari kode pemeliharaan, tanggal pemeliharaan, unit kerja yang melakukan pemeliharaan, pegawai yang melakukan penginputan data pemeliharaan, data aset yang akan melakukan pemelihraan, biaya pemliharaan, kondisi aset tetap, material dan keterangan pemelihraan. Desain *interface* pemeliharaan aset tetap dapat dilihat pada gambar 3.27 berikut ini:

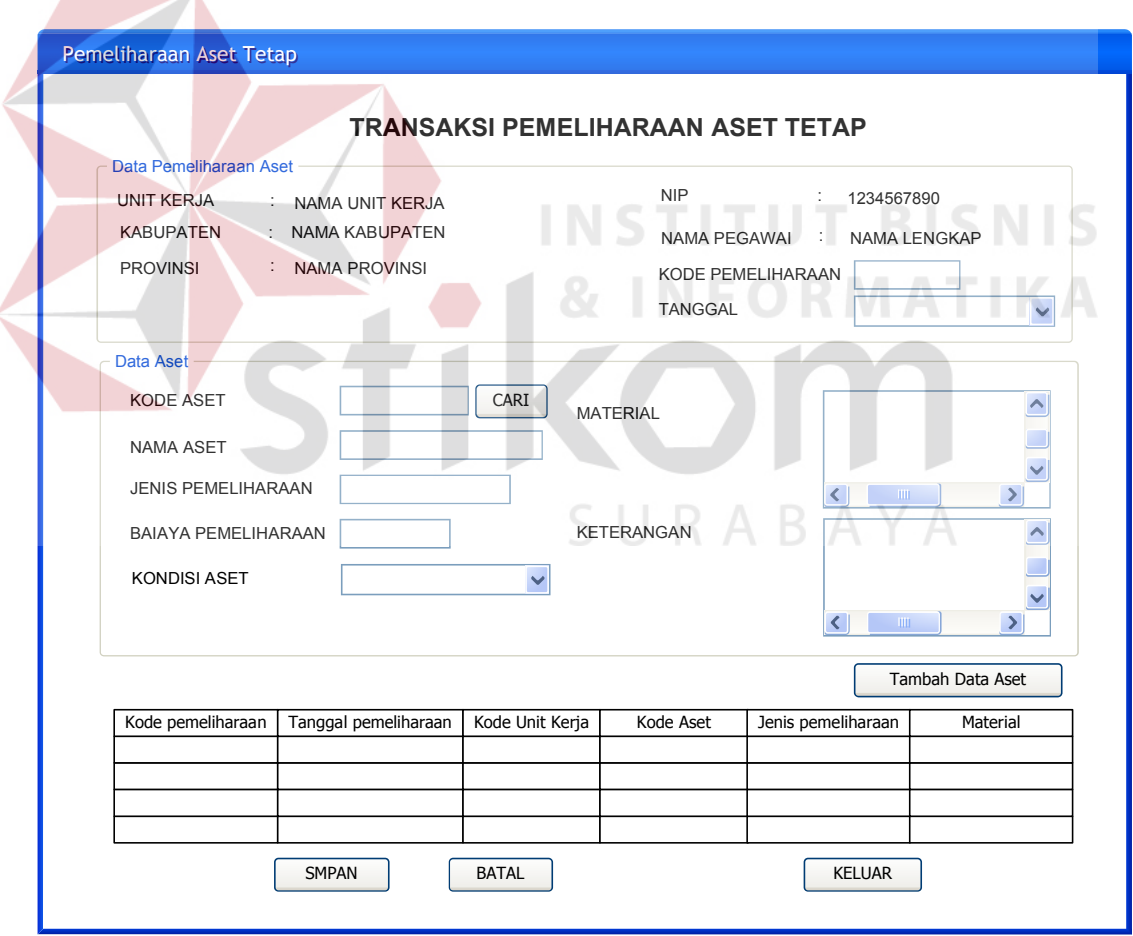

Gambar 3.27 Desain *interface* Pemeliharaan Aset Tetap

Desain *interface* rencana kebutuhan pemeliharaan aset tetap digunakan untuk menginputkan data rencana pemeliharaan terhadap aset tetap yang dimiliki. Inputan data rencana kebutuhan pemeliharaan aset tetap antara lain : nama unit kerja, kabupaten, provinsi, nip, nama pegawai, kode transaksi, tanggal transaksi, kode aset, nama aset, lokasi, uraian pemeliharaan, jumlah, harga, serta keterangan rencana pemeliharaharaan.

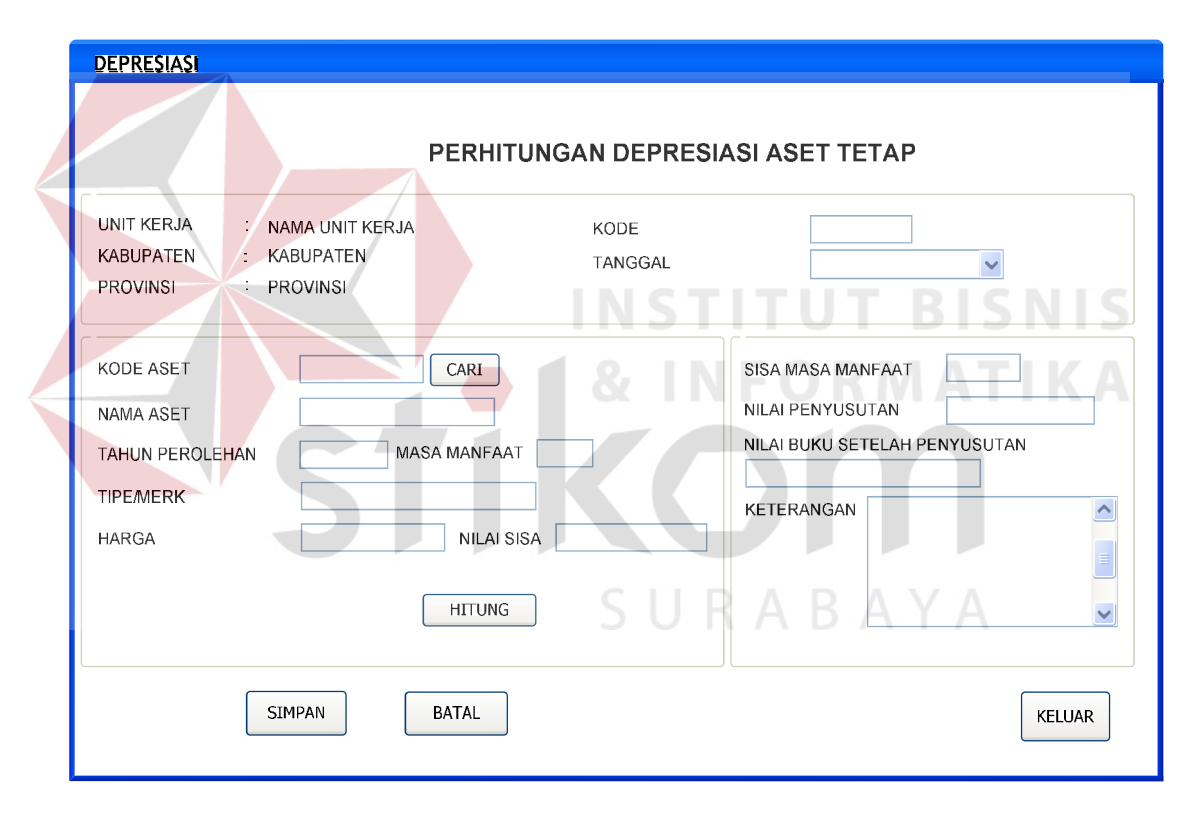

#### **O. Desain** *Interface* **Perhitungan Depresiasi Aset Tetap**

Gambar 3.28 Desain *Interface* Perhitungan Deperesiasi Aset Tetap

Desain *interface* perhitungan depresiasi aset tetap digunakan untuk melakukan perhitungan beban penyusutan dan akumulasi penyusutan tehadap aset tetap yang dimiliki. Inputan yang data perhitungan depresiasi aset tetap antara lain : nama unit kerja, kabupaten, provinsi, kode penyusutan, tanggal penyusutan, kode aset tetap,

nama aset tetap, tahun perolehan, masa manfaat, tipe/merk, harga, nilai sisa/residu, sisa masa manfaat, nilai penyusutan, nilai buku setelah penyusutan, serta keterangan. Desain *interface* perhitungan depresiasi aset tetap dapat dilihat pada gambar 2.28.

## **3.3. Desain Uji Coba**

Setelah melakukan desain *usert interface,* tahap selanjutnya adalah melakukan desain uji coba. Desain uji coba ini dilakukan dengan menggunakan metode *black box testing,* dimana aplikasi ini akan diuji dengan melakukan berbagai uji coba untuk membuktikan bahwa aplikasi yang telah dibuat sesuai dengan tujuan yang akan dicapai. Adapun desain uji coba yang akan dilakukan adalah sebagai berituk:

|  | Objek pengujian<br>Keterangan<br><b>Test</b><br>Tujuan<br><b>Case ID</b> |                                 | Form Login                                                                                          |                                                       |               |  |
|--|--------------------------------------------------------------------------|---------------------------------|----------------------------------------------------------------------------------------------------|-------------------------------------------------------|---------------|--|
|  |                                                                          |                                 | Mengetahui tampilan dan fungsi form login dapat<br>berjalan dan menghasilkan output yang diharapkan |                                                       |               |  |
|  |                                                                          |                                 | <b>Input</b>                                                                                        | Output yang<br>diharapkan                             | <b>Status</b> |  |
|  |                                                                          | Menguji textbox<br>username     | Masukkan<br>karakter huruf<br>dan angka                                                             | Karakter yang<br>dimasukkan huruf dan<br>angka        |               |  |
|  | $\overline{2}$                                                           | Menguji textbox<br>password     | Memasukkan<br>karakter<br>password                                                                  | Karakter yang<br>dimasukkan password                  |               |  |
|  | 3                                                                        | Validasi<br><i>username</i> dan | Tombol login                                                                                        | Muncul pesan "login"<br>sukses"<br>Muncul pesan "user |               |  |
|  |                                                                          | password                        |                                                                                                    | tidak terdaftar"                                      |               |  |

Table 3.18 Desain Uji Coba *Form Login*

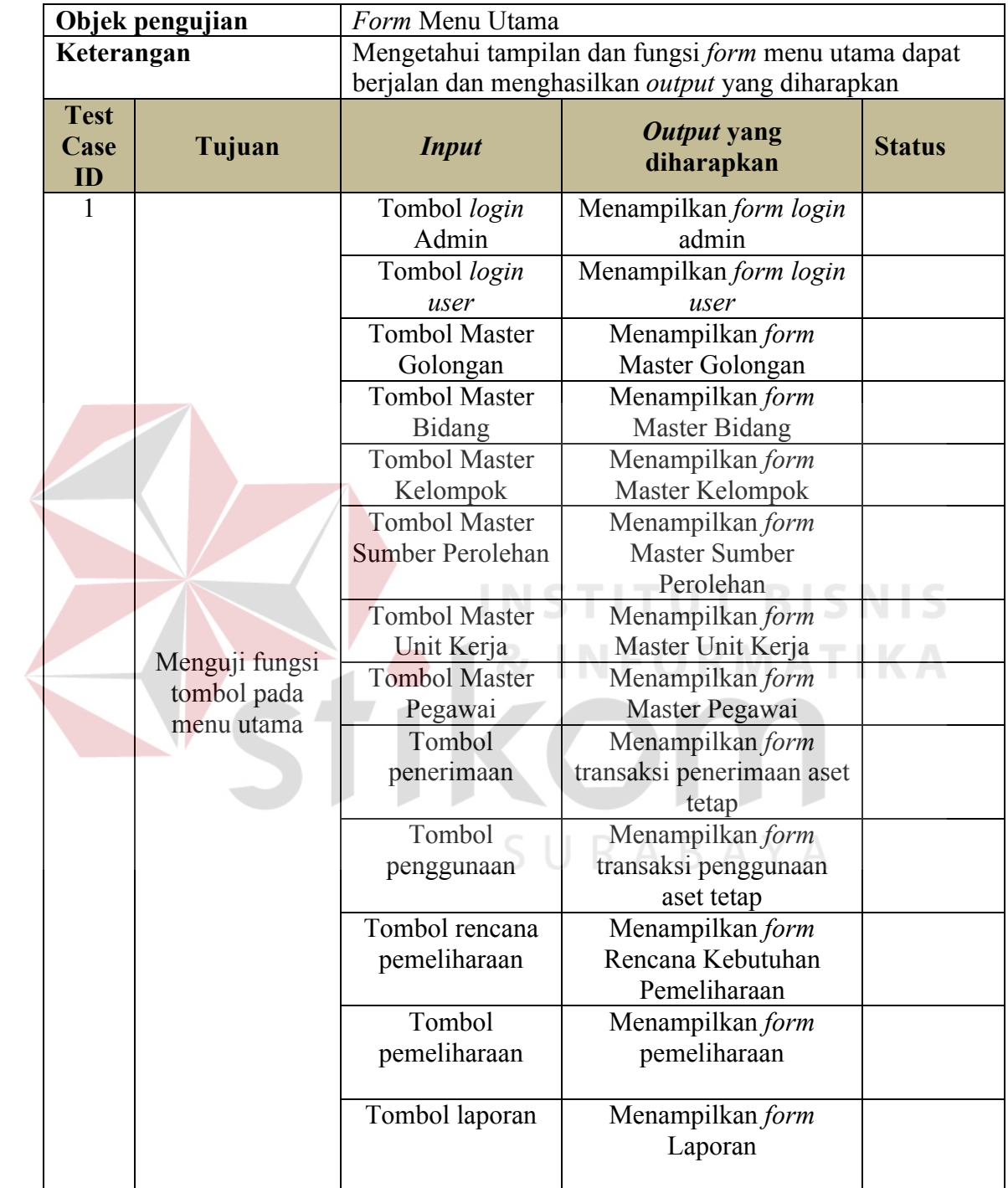

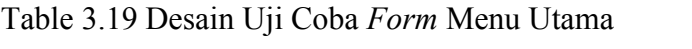

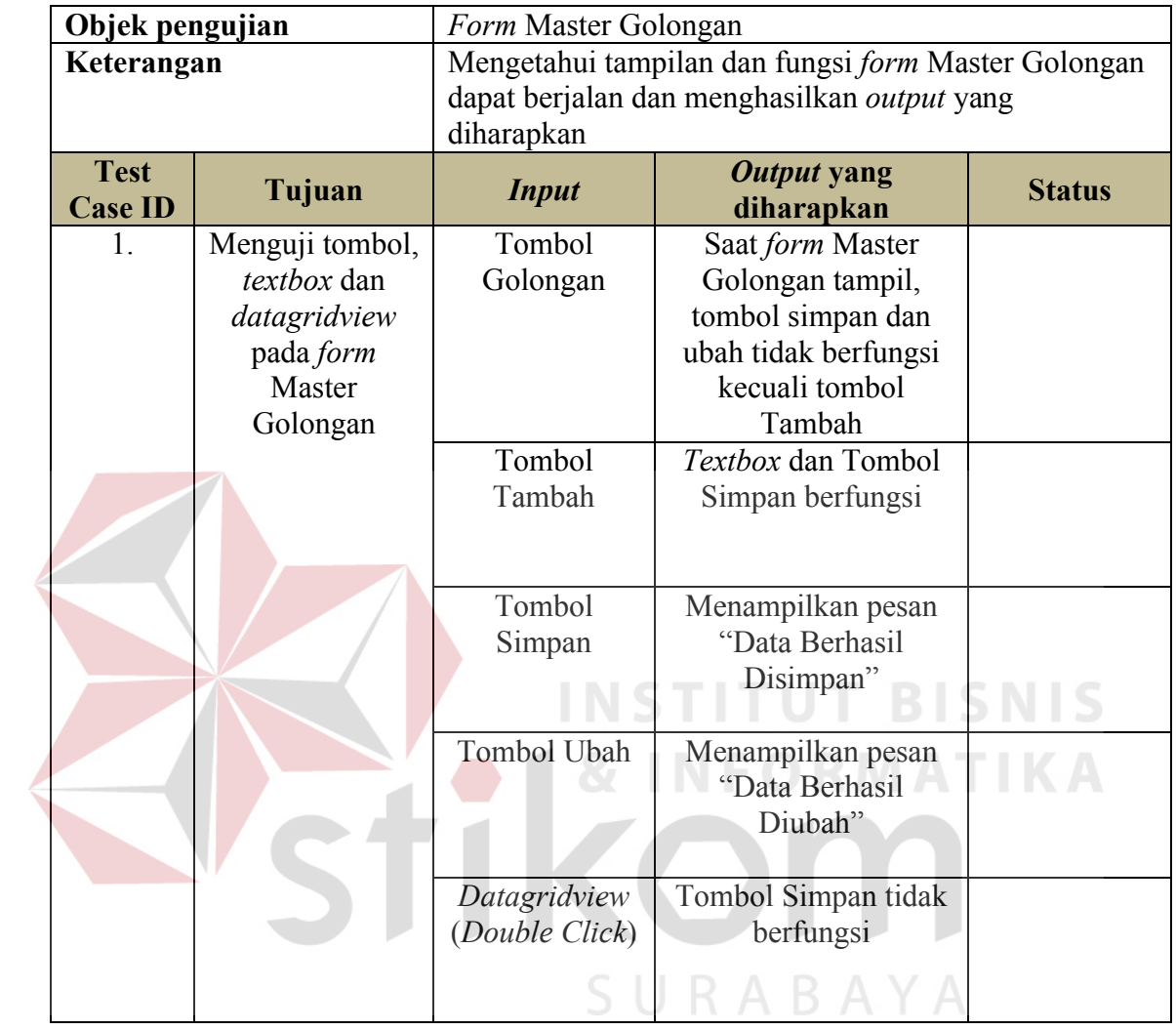

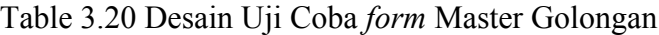

## Table 3.21 Desain Uji Coba *form* Master Bidang

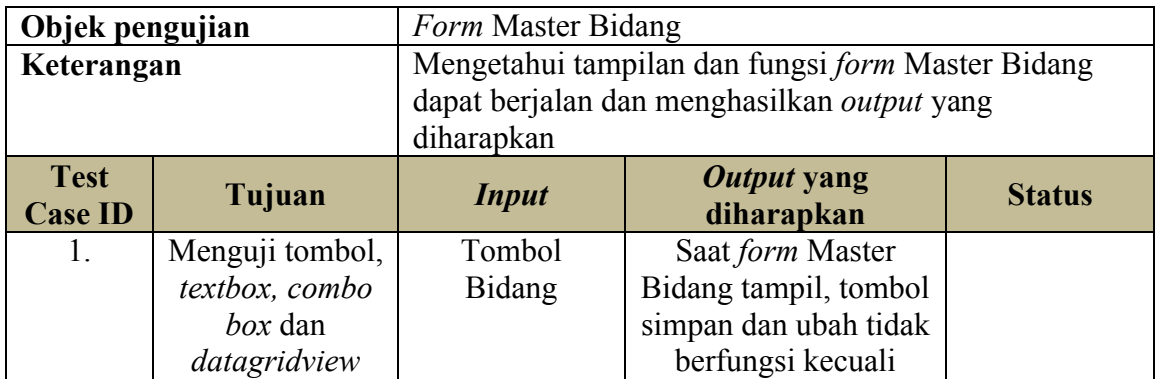

| Objek pengujian               |                            | Form Master Bidang                                                                                             |                                                                       |               |  |
|-------------------------------|----------------------------|----------------------------------------------------------------------------------------------------|-----------------------------------------------------------------------|---------------|--|
| Keterangan                    |                            | Mengetahui tampilan dan fungsi form Master Bidang<br>dapat berjalan dan menghasilkan output yang<br>diharapkan |                                                                       |               |  |
| <b>Test</b><br><b>Case ID</b> | Tujuan                     | <b>Input</b>                                                                                                   | Output yang<br>diharapkan                                             | <b>Status</b> |  |
|                               | pada form<br>Master Bidang | Tombol<br>Tambah                                                                                               | tombol Tambah<br>Textbox, combo box<br>dan Tombol Simpan<br>berfungsi |               |  |
|                               |                            | Tombol<br>Simpan                                                                                               | Menampilkan pesan<br>"Data Berhasil<br>Disimpan"                      |               |  |
|                               |                            | Tombol Ubah                                                                                                    | Menampilkan pesan<br>"Data Berhasil<br>Diubah"                        |               |  |
|                               |                            | Datagridview<br>(Double Click)                                                                                 | Tombol Simpan tidak<br>berfungsi                                      |               |  |
|                               |                            | Combo Box<br>Golongan                                                                                          | Menampilkan Data<br>Golongan                                          |               |  |

Table 3.22 Desain Uji Coba *form* Master Kelompok

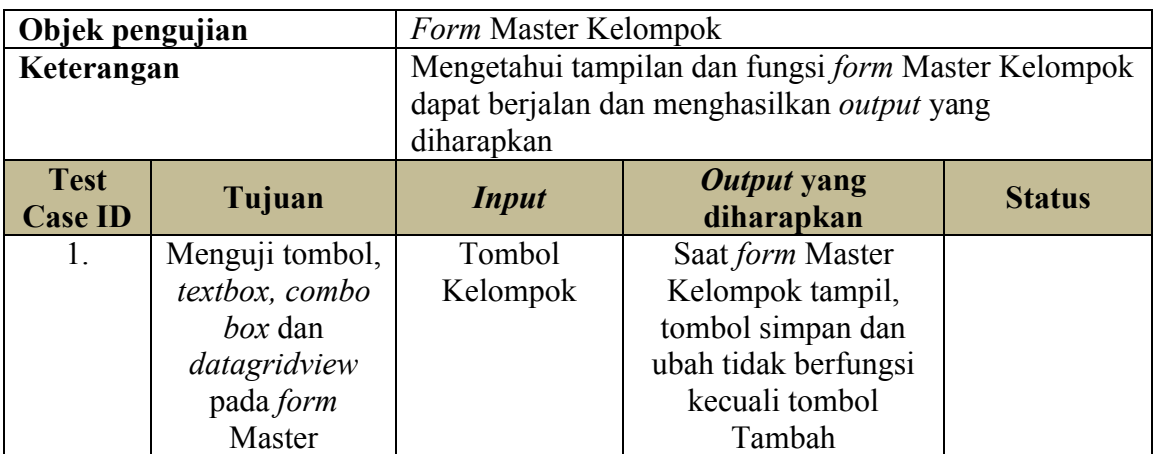

| Objek pengujian | Form Master Kelompok                                                                               |                                                      |               |  |
|-----------------|----------------------------------------------------------------------------------------------------|------------------------------------------------------|---------------|--|
| Keterangan      | Mengetahui tampilan dan fungsi form Master Kelompok<br>dapat berjalan dan menghasilkan output yang |                                                      |               |  |
| Tujuan          | <b>Input</b>                                                                                       | Output yang<br>diharapkan                            | <b>Status</b> |  |
| Kelompok        | Tombol<br>Tambah                                                                                   | Textbox, combo box<br>dan Tombol Simpan<br>berfungsi |               |  |
|                 | Tombol<br>Simpan                                                                                   | Menampilkan pesan<br>"Data Berhasil<br>Disimpan"     |               |  |
|                 | Tombol Ubah                                                                                        | Menampilkan pesan<br>"Data Berhasil<br>Diubah"       |               |  |
|                 | Datagridview<br>(Double Click)                                                                     | Tombol Simpan tidak<br>berfungsi                     |               |  |
|                 | Combo Box<br><b>Bidang</b>                                                                         | Menampilkan Data<br>Bidang                           |               |  |
|                 |                                                                                                    | diharapkan                                           |               |  |

Table 3.23 Desain Uji Coba *form* Master Sumber Perolehan

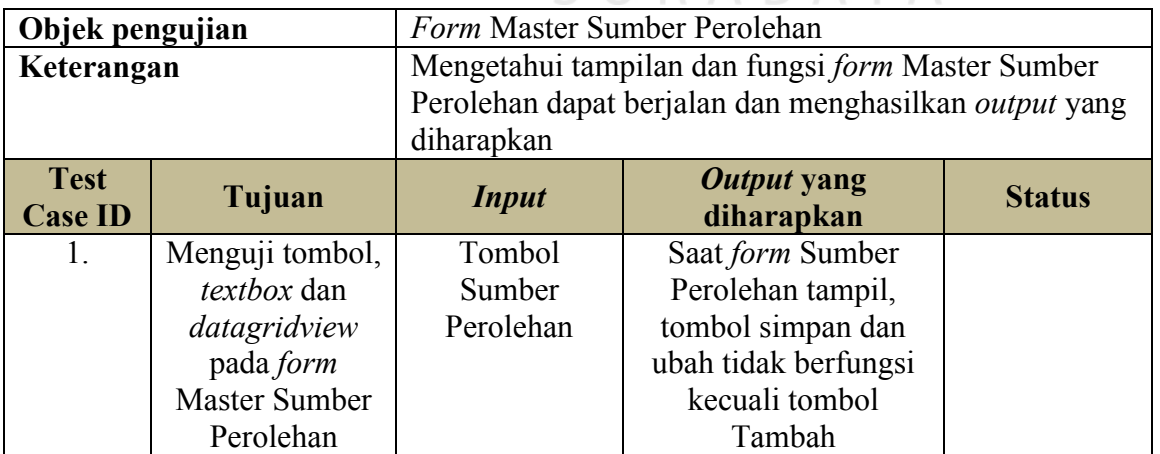

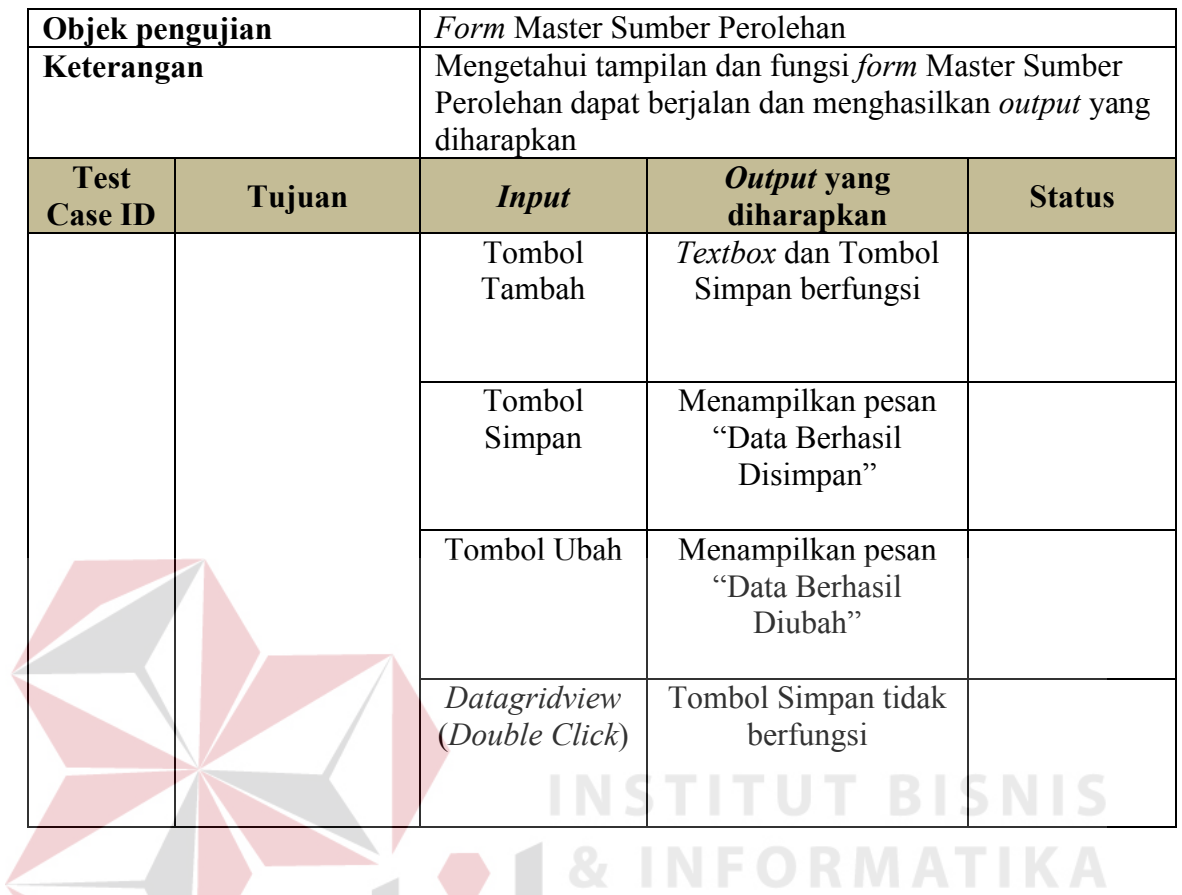

# Table 3.24 Desain Uji Coba *form* Master Satuan Kerja Perangkat Daerah

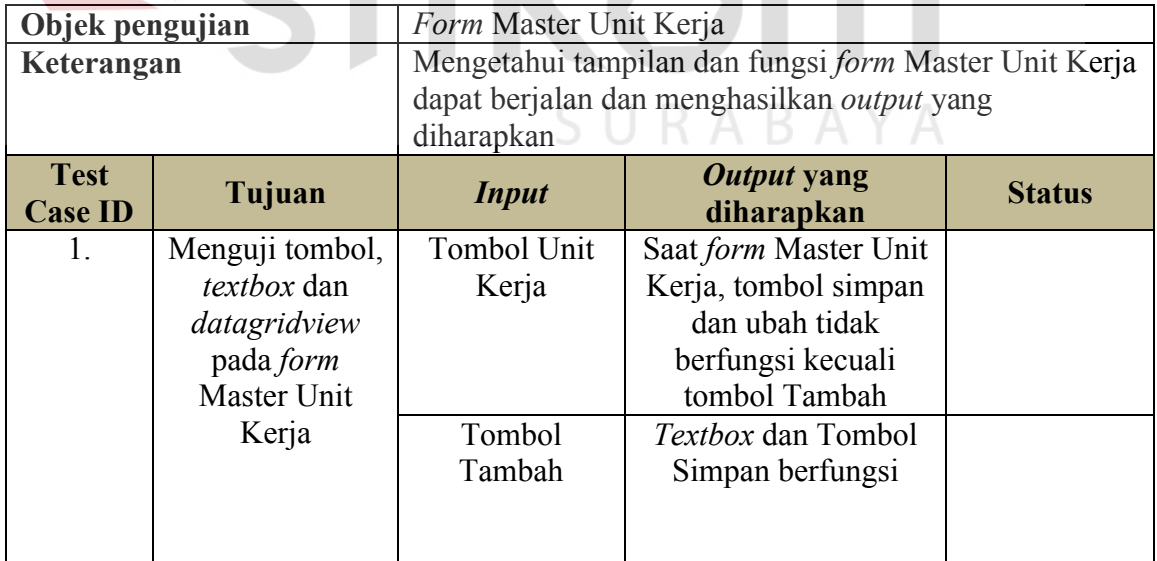

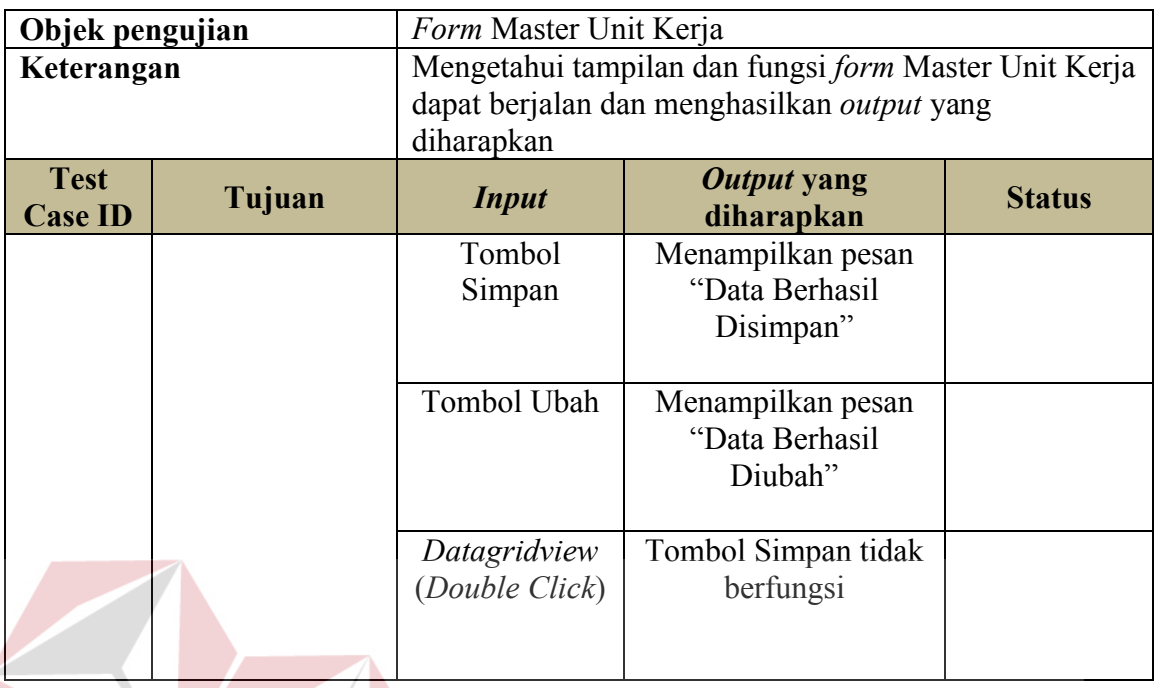

# Table 3.25 Desain Uji Coba *form* Master Pegawai

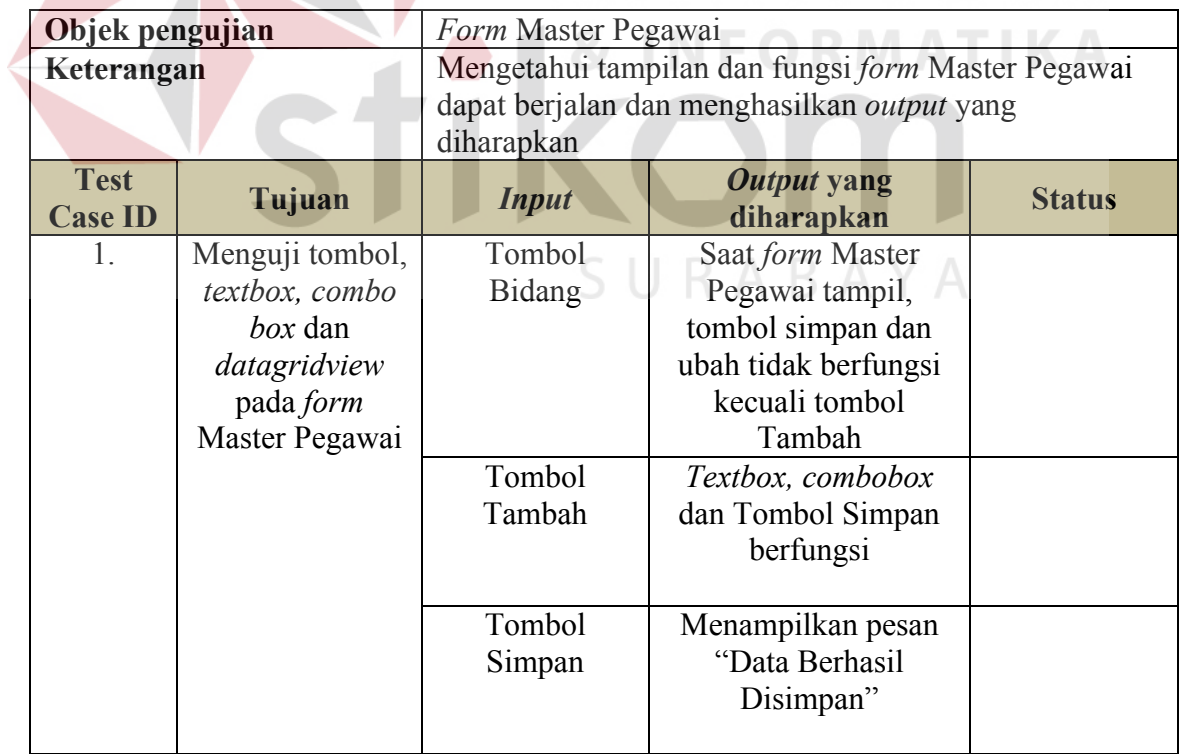

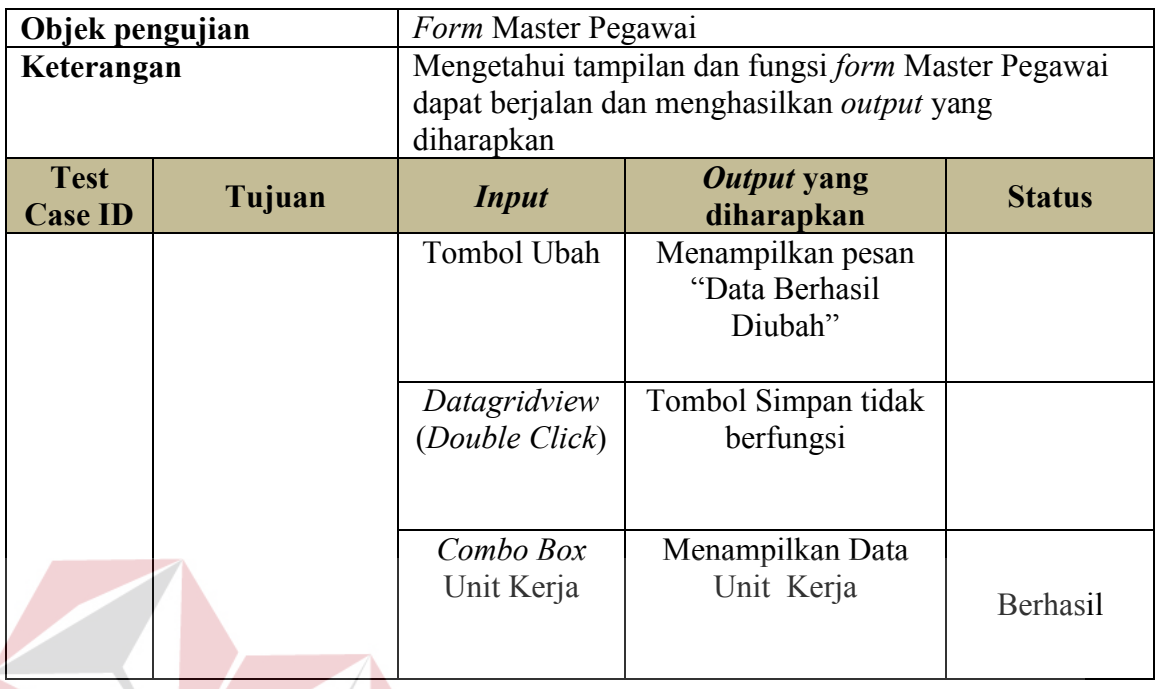

# Table 3.26 Desain Uji Coba *form* Transaksi Penerimaan

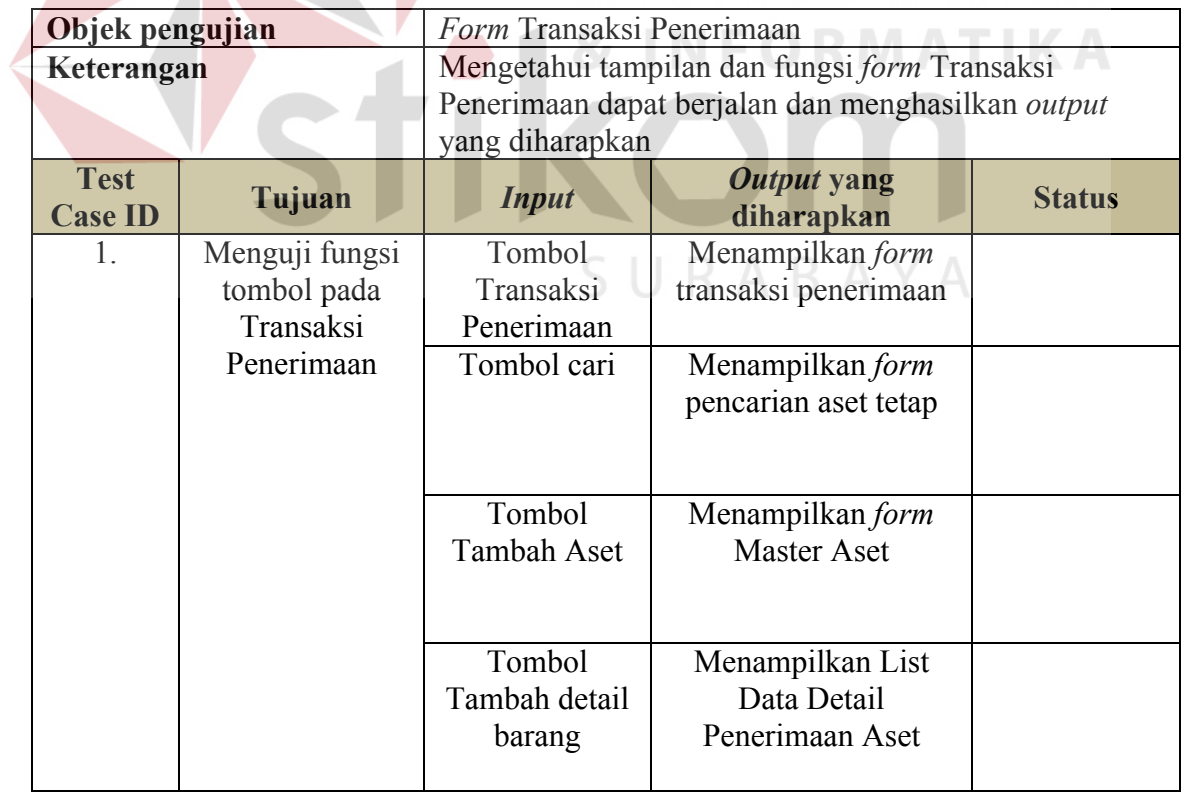

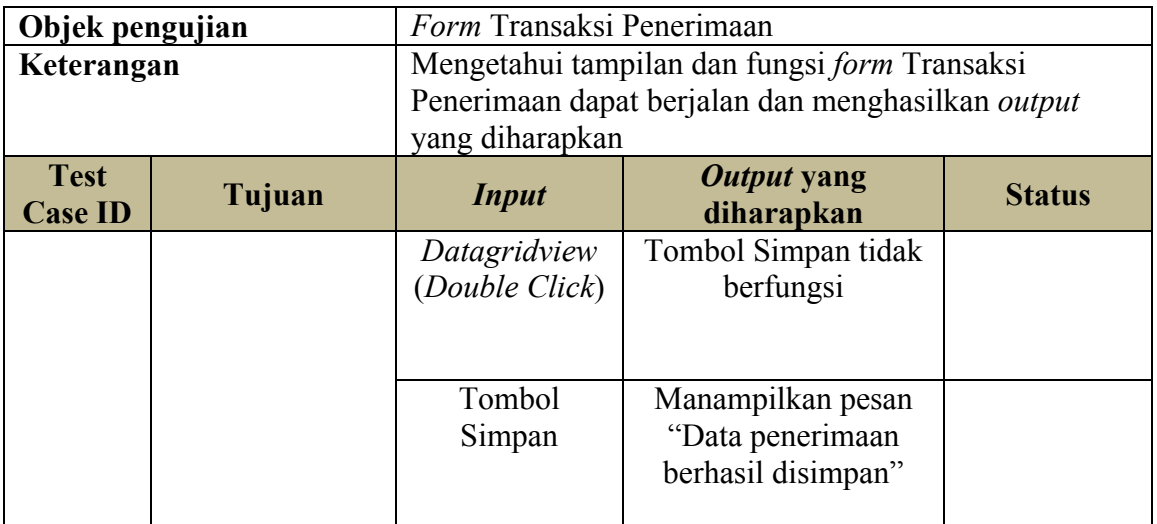

# Table 3.27 Desain Uji Coba *form* Penggunaan

 $\overline{\phantom{a}}$ 

Z

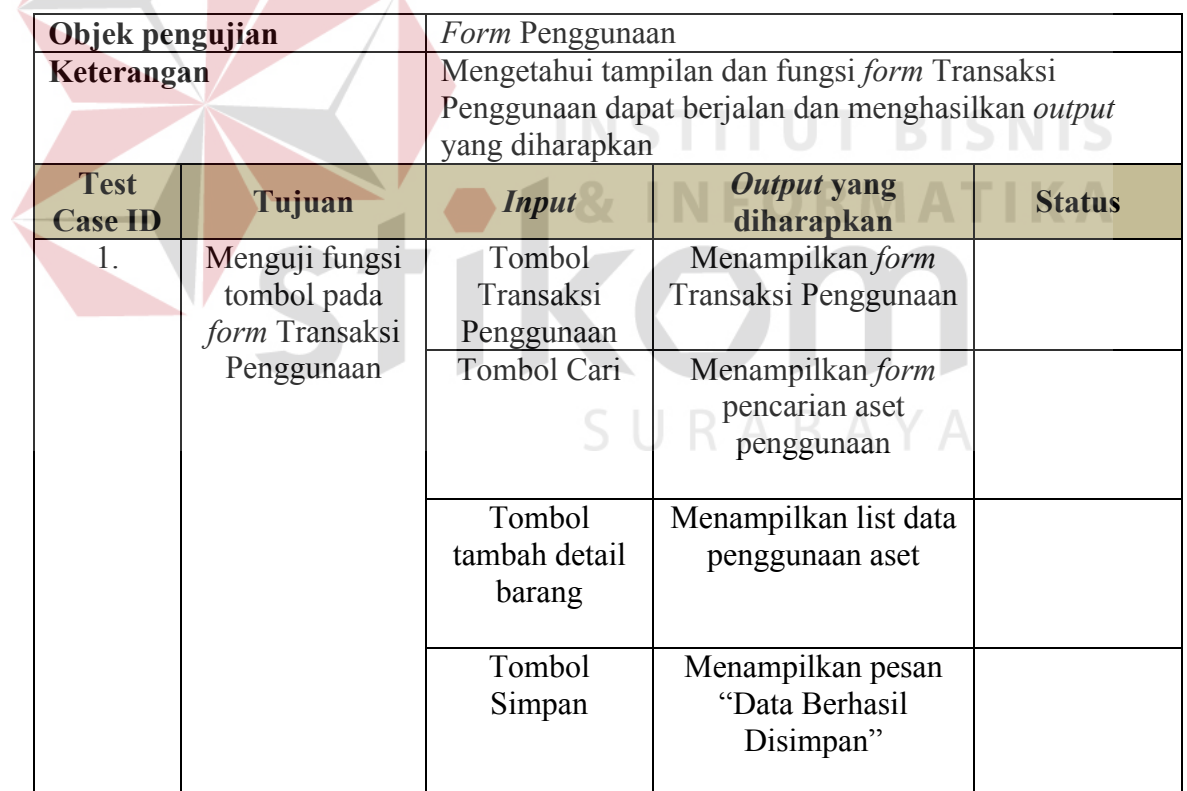

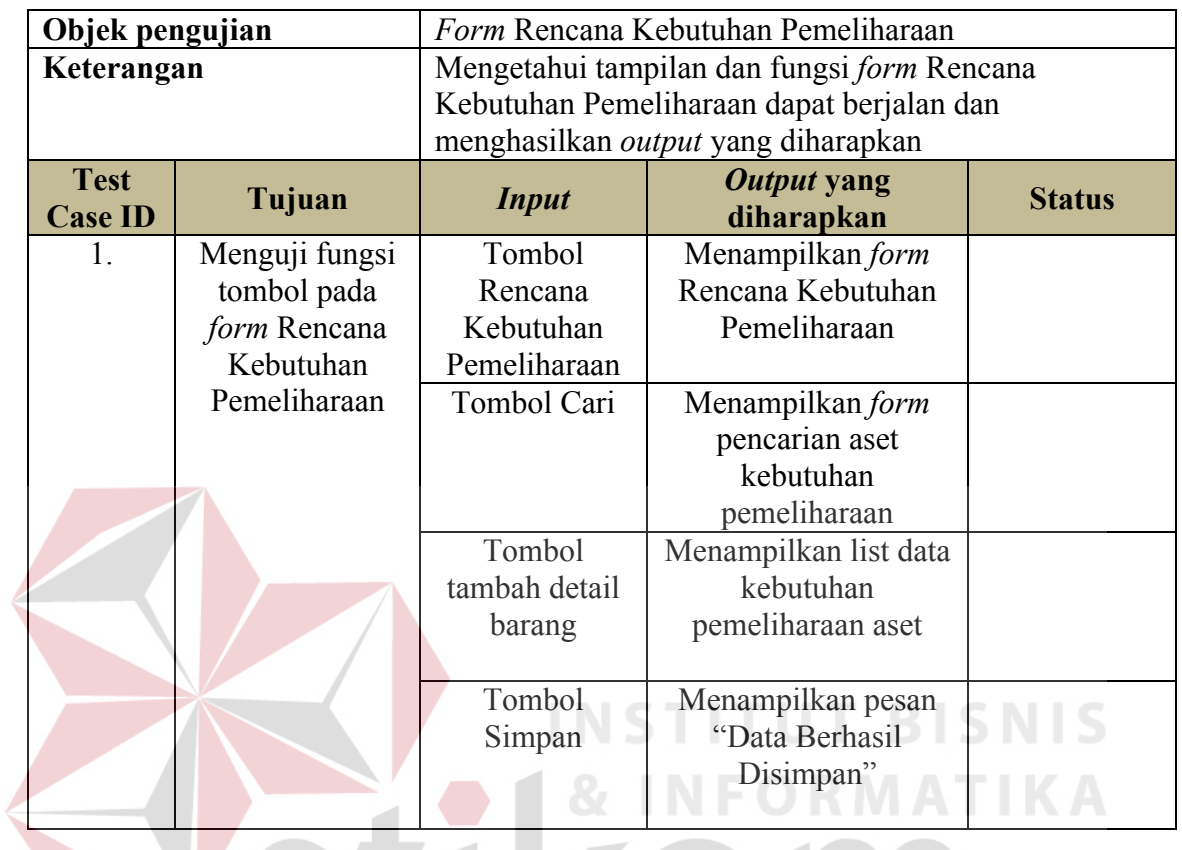

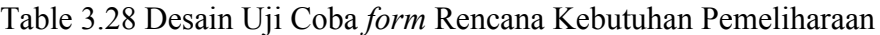

Tabel 3.29 Desain Uji Coba *form* Pemeliharaan

ਵ

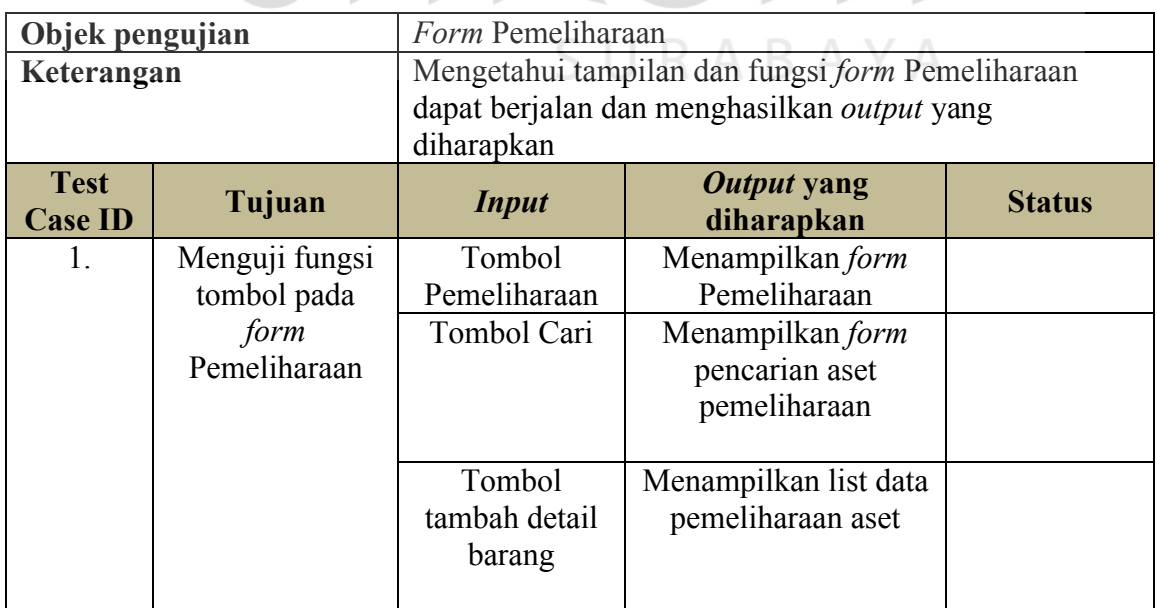

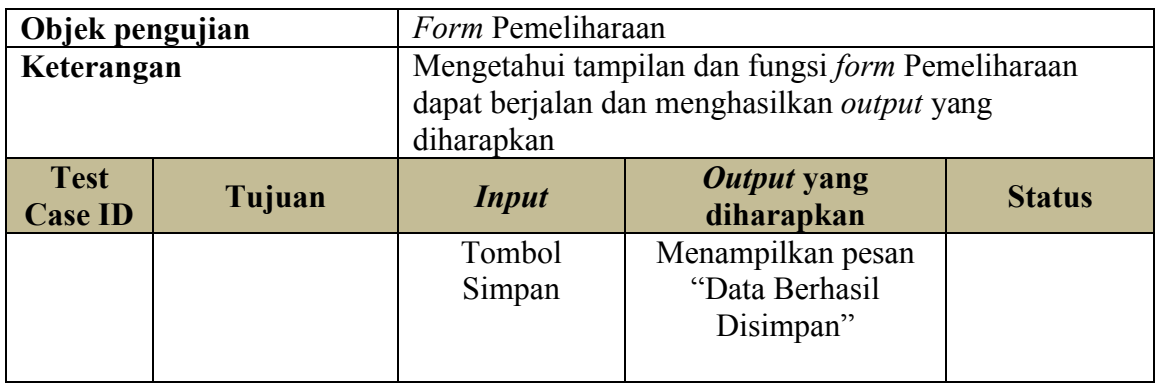

## Table 3.30 Desain Uji Coba *Form* Perhitungan Depresiasi

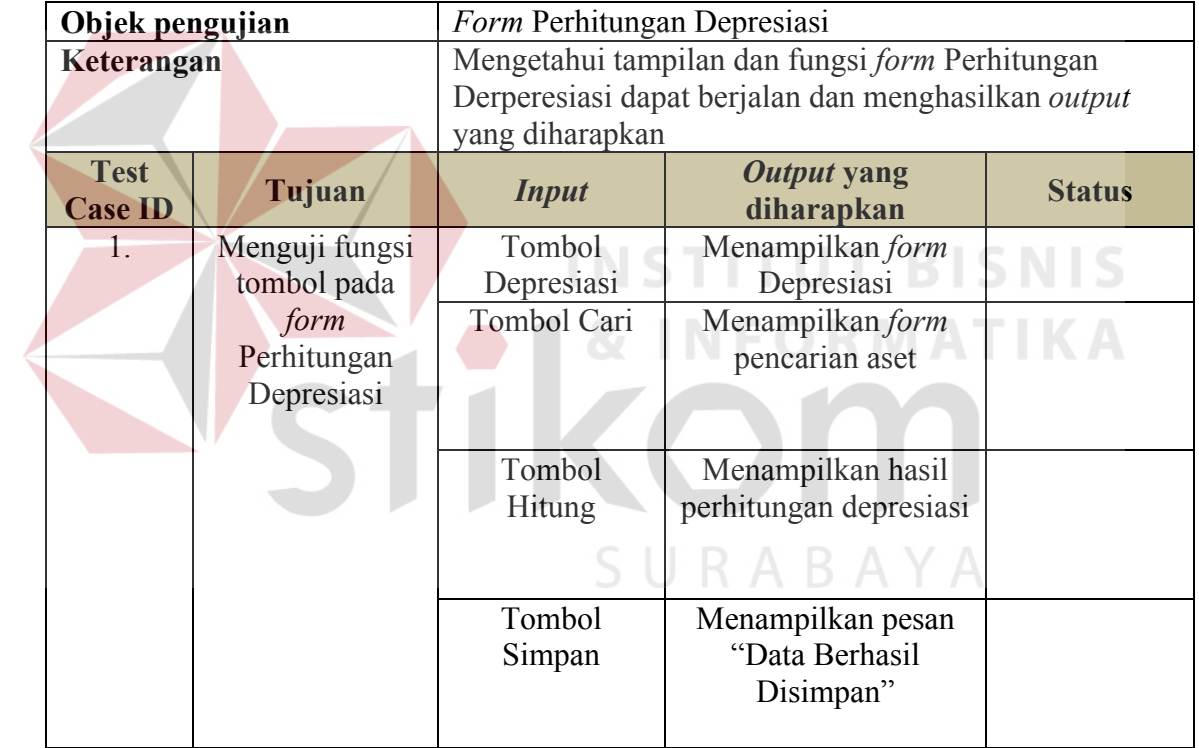